# **HiP**

Tuomas Lukinmaa, Kari-Pekka Koljonen, and Marius Sundbakken.

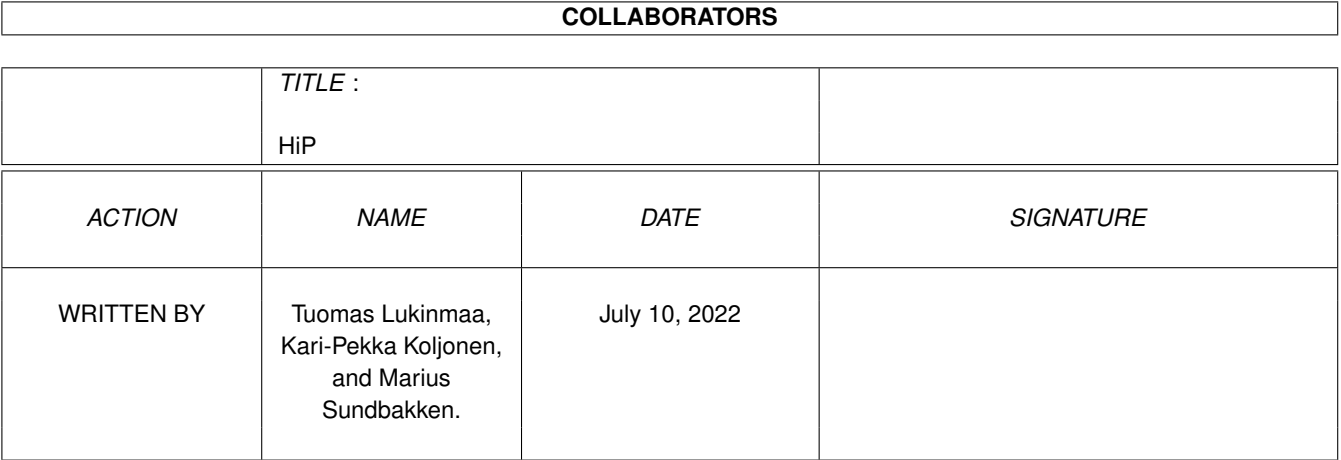

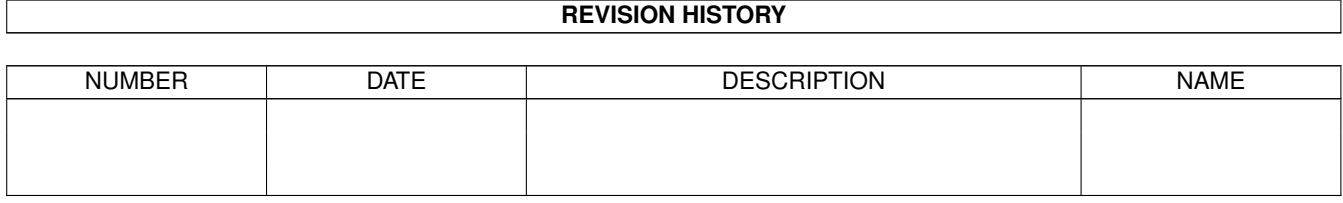

#### $HiP$

# **Contents**

#### $1$  HiP

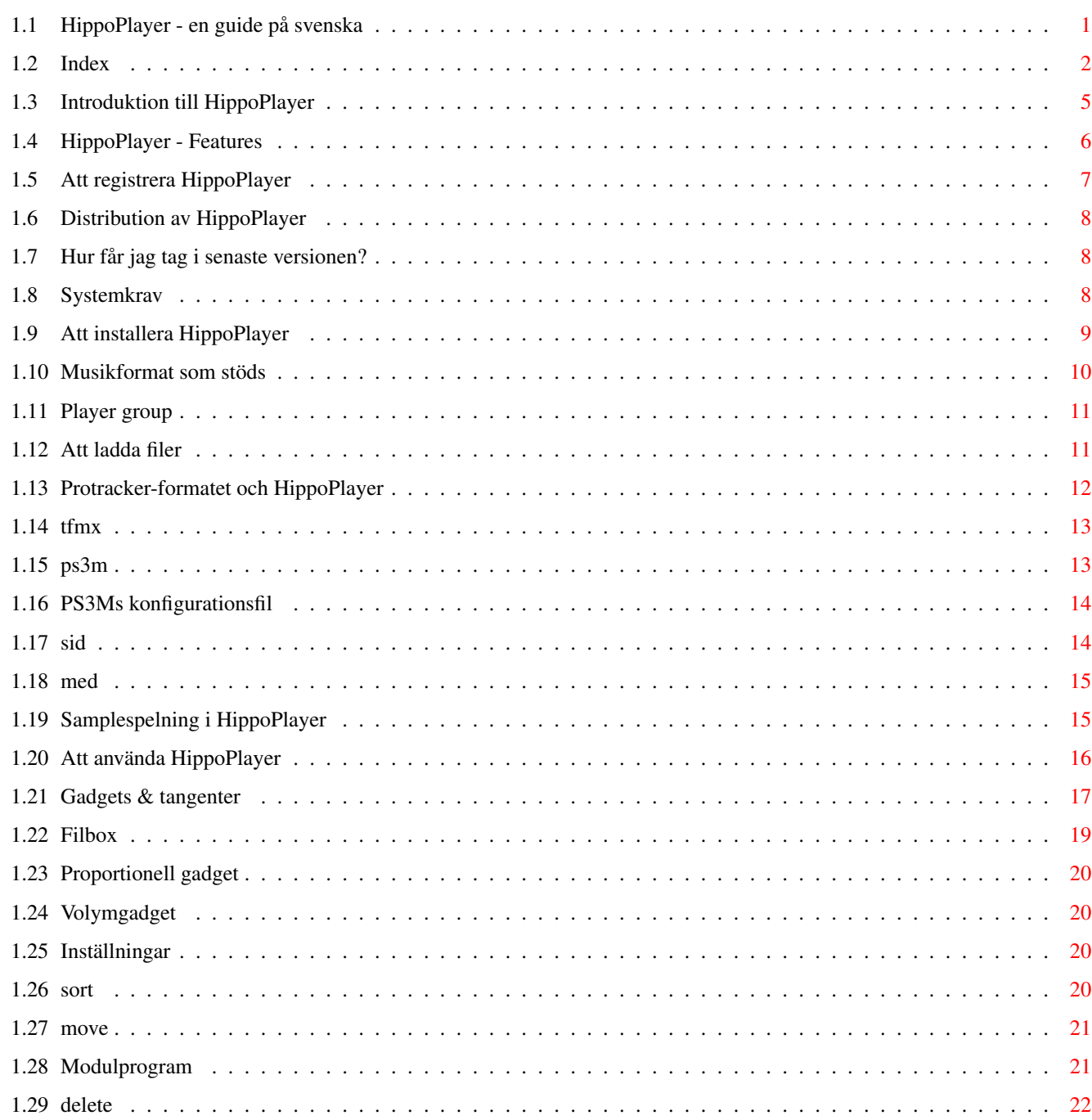

 $\mathbf{1}$ 

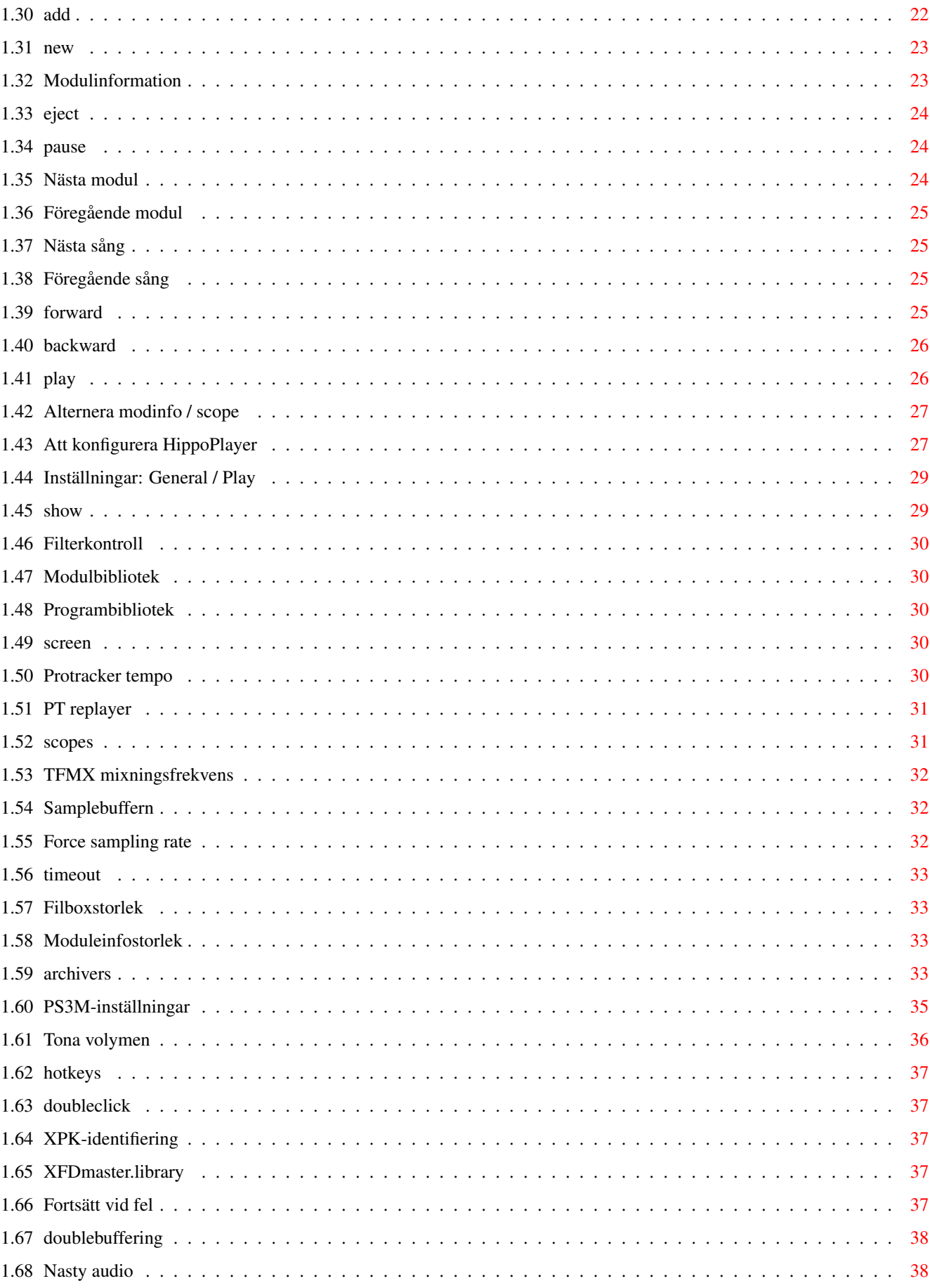

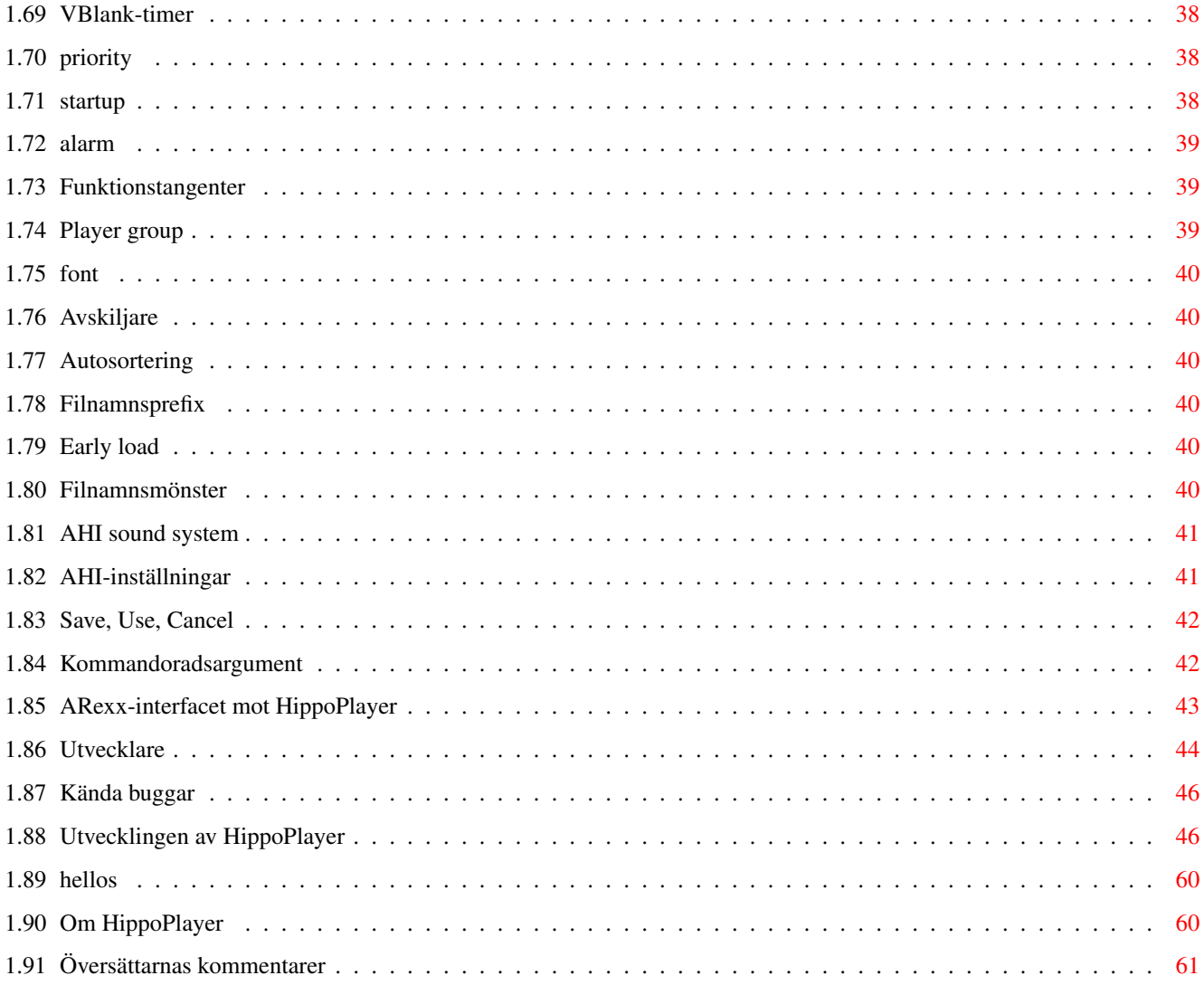

# <span id="page-5-0"></span>**Chapter 1**

# **HiP**

# <span id="page-5-1"></span>**1.1 HippoPlayer - en guide på svenska**

\*\* Hippopotamus Design presenterar: \*\*

HippoPlayer v2.42

Copyright © 1994-1998 K-P Koljonen \*\* SHAREWARE \*\*

Översättarnas kommentarer HippoPlayer (HiP) är en multiformatmodulspelare för Amiga. ← Programmet är tänkt att fungera på samtliga Amigamodeller, även under Kickstart 1.2.

Introduktion

Features

Distribution

Registrering

Systemkrav

Installation

Musikformat

PS3M

AHI

Player group

Att ladda filer

Att använda programmet Kända buggar Programmets utveckling Hur får jag tag i HiP? Några hälsningar Om upphovsmannen

Index Tack till Tuomas Lukinmaa, som gjorde en guide av den ursprungliga textfilen, samt till Marius Sundbakken för att han reviderade guiden. K-P Koljonen, författaren själv, lade även han en hand på guiden innan den släpptes, och den svenska versionen står - inte helt överraskande översättarna för.

# <span id="page-6-0"></span>**1.2 Index**

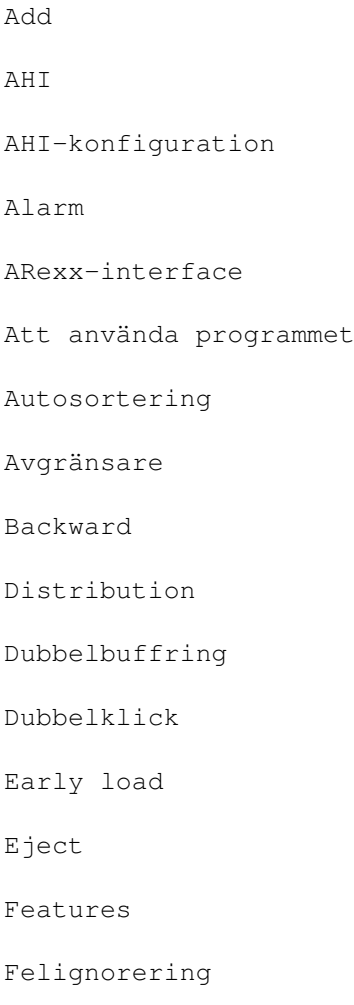

Filmatchningsmönster

Filbox

Filboxstorlek

Filnamnsprefix

Filterkontroll

Filväljare

Forward

Föregående sång

Förinställd samplingsfrekvens

Funktionstangenter

Gadgets & tangentbord

Hälsningar

Installering

Inställningar: Player group

Inställningar:

Inställningsknapp

Inställningar: Play

Introduktion

Kommandoradsargument

Komprimeringsprogram

Konfiguration

Kända buggar

Laddande av filer

MED

Modulbibliotek

Modulinfo

Modulinfo / scope

Modulprogram

Move Musikformat Nasty audio New Next Nästa modul OctaMED / OctaMED SoundStudio Om HippoPlayer Pause Play Player group Previous Prioritet Programbibliotek Programmets utveckling Protracker Protracker-tempo PS3M PS3M-konfiguration PS3M-inställningar PT-replayer Radera Registrering Samplebuffer Samples Save, use, cancel Scopes Senaste utgåvan

Show

SID Skärm Snabbvalstangenter Sortera Startup Stolek på modulinfo Systemkrav TFMX TFMX-frekvens Timeout Toning Typsnitt Utvecklare VBlank-timer Volymtonare XFDmaster.library

XPK

## <span id="page-9-0"></span>**1.3 Introduktion till HippoPlayer**

#### Introduktion

Den främsta anledningen till att jag började fundera på att göra ett eget modulspelarprogram var att jag vid tiden då detta utspelade sig (1994) inte kände till några användbara dylika program till min A500 (fanns det över huvud taget några sådana program?). En annan viktig orsak var att min gode vän Jaarno Paananen (Guru / Sahara Surfers) hade gjort en bra uppspelningsrutin (hädanefter "replayer") för Screamtracker ]I[-moduler, och jag ville ha ett GUI till denna.

Mitt mål var att göra en bra modulspelare som skulle fungera på godtycklig Amiga-konfiguration och som dessutom hade gott om användbara funktioner. För att få programmet tillräckligt snabbt och litet, beslöt jag mig för att skriva det helt i assembler. Projektet tog sin början den femte februari 1994.

"Blåbär kommer att fly fältet skrikande", sade Nemesis1. Till en början

kan HiP förvisso te sig aningen komplicerat, men genom att sätta sig in i det hela kommer du att inse, att det var värt mödan. Hip stödjer Screamtracker ]I[, Fasttracker 1 & 2, Taketracker och Multitracker-moduler (hädanefter kort och gott kallade PS3M ), vilket innebär att du kan lyssna på dem på en 68000 Amiga med förvånansvärt god ljudkvalitet. Nämnda format spelas med replayerna från Guru. Hip var, så vitt jag vet, det andra programmet som gjorde bruk av PS3M-rutinerna (efter Gurus eget, alltså).

#### <span id="page-10-0"></span>**1.4 HippoPlayer - Features**

Väl valda funktioner i HippoPlayer

· Screamtracker ]I[, Fasttracker 1 & 2, Taketracker, Multitracker 1 till 32 kanaler

·

·

SID-emulation tack vare Håkan Sundell & Ron Birk (fungerar även under Kickstart 1.2)

> TFMX-moduler , både de normala och de som gör bruk av sju kanaler.

- · En hel del fyra till åttakanaliga sample- och synthmusikformat
- · Enkelt att använda, trevligt 3D-interface
- · Full tangentbordsstyrning för den som så önskar
- · AppWindow, släpp helt enkelt modulerna i fönstret
- · ARexx
- · Stöd för 'Public screen'
- · Intern multitasking
- · Laddar och packar upp XPK, FImp, PowerPacker, LhA-, LZX- och Zipfiler

HippoPlayer har framgångsrikt testats på

A500/000/7MHz, kick 1.2, 0.5+0.5M minne (min gamla Amiga) A500/000/7MHz, kick 1.3, 0.5+0.5M minne A500/000/28MHz, kick 3.1, 1+2M minne A1200/020/14MHz, kick 3.0, 2+0M minne A1200/030/28MHz, kick 3.0, 2+4M minne A1200/030/50Mhz, kick 3.0, 2+4M minne

A4000/040/25MHz, kick 3.1, 2+8M minne

HippoPlayer har utvecklats med hjälp av

v1.00-v1.25 A500/010, Kickstart 1.3 / 3.1, 1+2M minne, HD v1.27-v1.40 A1200/020, Kickstart 3.0, 2+0M minne, HD v2.00-v?.?? A1200/030, Kickstart 3.0, 2+4M minne, HD v2.39-v?.?? A1200/030, Kickstart 3.0, 2+8M memory, HD

## <span id="page-11-0"></span>**1.5 Att registrera HippoPlayer**

Registrering

HippoPlayer är shareware och copyright © 1994-98 K-P Koljonen.

Jag började utveckla HippoPlayer den femte februari 1994, och sedan dess har jag spenderat ändlösa timmar framför skärmen, allt för att tillfredsställa användarna. Ofta har det varit rätt roligt, men många var de stunder då jag satt och slet mitt hår av tristess eller ilska. Om du gillar HiP och skulle vilja uppmuntra mig att fortsätta med programutvecklingen, bör du överväga att registrera programmet.

Att registrera sig är lätt; skicka helt enkelt en disk och specificerad summa pengar till

min adress . Glöm inte att ange din adress, och skicka som sagt med en disk!

Registreringskostnad i några olika valutor:

FIM: 40 CAD: 12 DEM: 14 DKK: 50 GBP: 6 ITL: 13000 NOK: 50 SEK: 60 USD: 8

\*\* OBS: Polska användare behöver endast betala 6 USD el. motsv.

Ovanstående motsvarar alla 40 FIM, men då jag inte har möjlighet att växla mynt, bör ni utifrån nämnda siffror välja ett sådant belopp, att ni kan skicka summan i sedlar.

Vad andra valutor beträffar kan jag bara säga det att visst, skicka dem bara (såvida de fortfarande finns...). Jag behöver kanske inte ens påpeka att europeiska valutor är att föredra?

När du gjort detta, kommer du att få tillbaka din disk med senaste versionen av HiP tillsammans med en keyfil, vilken du inte får sprida. Det är i och för sig ingen vits med att göra det, men den är, som sagt, endast menad för dina ögon. Keyfilen kommer givetvis även att fungera med kommande versioner av Hip.

Registrering via e-mail är också möjligt. Skicka pengarna i ett vanligt kuvert (diskett behövs alltså inte) så mailar jag en keyfil till dig.

En registrerad version är identisk med en oregistrerad; ingenting skiljer dem åt!

Stöd kvalitetsmjukvara genom att registrera!

### <span id="page-12-0"></span>**1.6 Distribution av HippoPlayer**

Distribution

HiP får fritt distribueras så länge alla tillhörande filer är med i sitt ursprungliga skick. Kommersiella intressenter måste dock höra efter med

> mig först.

Amigatidningar som ämnar att lägga HiP på en coverdisk får mycket riktigt också så göra såvida de skickar mig det aktuella numret av tidningen.

## <span id="page-12-1"></span>**1.7 Hur får jag tag i senaste versionen?**

Tillgänglighet

HiP kan hämtas från nätet: http://www.students.tut.fi/~k-p

Även betaversionen för allmänheten kommer finnas tillgängliga där.

---

De som har tillgång till aminet kan ladda ner HiP från mus/play/hippoplayer.lha.

 $\frac{1}{2}$ 

För den BBS-aktive är JuJu MAgIcBoArD ett alternativ. (Valfri Zymosis-snubbe bör kunna ge dig numret dit.)

### <span id="page-12-2"></span>**1.8 Systemkrav**

Systemkrav

Hårdvara:

Godtycklig Amiga med aningen minne och Kickstart 1.2 eller nyare.

Mjukvara: reqtools.library (godtycklig version)

reqtools.library för Kick1.3 är inkluderat i arkivet.

Följande mjukvara behövs inte för att köra HiP, men de är definitivt att rekommendera...

```
För att... behöver du...
------------------------------------------------------------------
Använda AHI audio-systemet installera AHI audio-system
ladda XPK-packade filer xpkmaster.library med underbibliotek
ladda PowerPacker-filer powerpacker.library
ladda lha-, lzx- and zip-filer se
            arkiv
              ladda andra packade filer xfdmaster.library
spela SID-moduler PlaySID.library
spela 4-kanaliga MED-moduler medplayer.library V6+
spela 5-8-kanaliga MED-moduler octaplayer.library V6+
spela 1-64-kanaliga OctaMED SS octamixplayer.library V7+
spela MusiclineEditor-moduler mline.library
```
Nämnda bibliotek finns med i arkivet.

reqtools.library och powerpacker.library copyright © Nico François. xpkmaster.library copyright © Urban Dominik Müller. PlaySID.library copyright © Per Håkan Sundell & Ron Birk. medplayer, octaplayer och octamixplayer libraries copyright © Teijo Kinnunen. xfdmaster.library copyright © Georg Hörmann. AHI audio system copyright © Martin 'Leviticus' Blom. mline.library copyright © Conny & Christian Cyréus

#### <span id="page-13-0"></span>**1.9 Att installera HippoPlayer**

#### Installering

- · Kopiera HiP och info-filen till det ställe du anser passa dig bäst.
- · Lägg HippoPlayer.group i S: eller specificera dess plats senare i

inställningar

· Kopiera HippoPlayer.PS3M till S:

.

· Flytta in playerbiblioteken till Libs:

·~Lägg reqtools.library i LIBS: (såvida du inte har en nyare version själv)

# <span id="page-14-0"></span>**1.10 Musikformat som stöds**

Supported music formats Förklaring till listan: Stop/Continue = 1 - Musiken kan stoppas för att sedan fortsättas. Multiple songs = 2 - Modulen kan innehålla fler än en låt. Volume  $= 3 - Volymen$  kan kontrolleras. End detect = 4 - Sångslutet kan avkännas eller beräknas. Forward/backward = 5 - Du kan hoppa framåt eller bakåt i sången. CIA fast forward = 6 - Spela 2 el. 4 ggr. snabbare med LMB/RMB och '>' AHI support  $= 7 -$  Musiken kan spelas genom AHI device . Moduler markerade med en stjärna ('\*') innehåller sin egen replaykod, och jag kan följaktligen inte garantera att de fungerar. Det är också anledningen till att de inte finns med i "player group"-filen (ingen kod).

Replayer 1234567 Upphovsman

-------------------------------------------------------------------- Inbyggda replayers David Whittaker <br>Delta Music v2.0 <br> x-x--x-\* Bent Nielsen x-x--x-\* Bent Nielsen Fred xx---x-\* Frederic Hahn & JC Hippel xx---x-\* Jochen Hippel Maniacs of Noise xxx--x-\* Maniacs of Noise Mark II  $x---x-*$  Cachet Software MED 1-64ch xx-xx-- Teijo Kinnunen Music Assembler x-x--x-\* Oscar Giesen & Marco Swagerman xxx---- Conny & Christian Cyréus Old Soundtracker xxxxxx- K-P Koljonen Protracker xxxxxxx K-P Koljonen SID xx--x-- Håkan Sundell & Ron Birk SIDMon v1.0  $x---x-*$  Reiner van Vliet Sonic Arranger -x-----\* Carsten Schlote Replayers i player group-filen Art Of Noise, 4 kanaler x-x---- Bastian Spiegel BP SoundMon v2.0 x-xxxx- Brian Postma BP SoundMon v3.0 (v2.2?) x-xxxx- Brian Postma DIGI Booster x-xxx-- Tomasz Piast (Tap) Fasttracker 1 x-xxx-x Jarno Paananen Fasttracker 2 x-xxx-x Jarno Paananen Future Composer v1.0-v1.4 x-xx-x- SuperSero (i Superions) Hippel-COSO xxxx-xx Jochen Hippel

IFF 8SVX/RIFF WAVE/AIFF samples x-xx--- K-P Koljonen JamCracker  $x--x-x-$  M. Gemmel Multitracker x-xxx-x Jarno Paananen Oktalyzer -- xx--- Armin Sander Taketracker x-xxx-x Jarno Paananen TFMX xxxxx-- Chris Hülsbeck TFMX 7ch xxxxx-- Chris Hülsbeck & Jochen Hippel The Player 6.1A x-x---- Jarno Paananen THX Sound System xxxx--- Martin Wodok (Dexter / Abyss) Screamtracker 3 x-xxx-x Jarno Paananen

## <span id="page-15-0"></span>**1.11 Player group**

Player group

Player group (HippoPlayer.group) är en fil som består av de replayers som inte är inkluderade i huvudprogrammet, detta på grund av att ← en hel del minne (40-50Kb) sparas genom att på detta sätt flytta sällan använda programdelar till en separat fil. Detta kan tyckas onödigt, men det är inte alla som sitter inne med oändliga mängder minne. Du kan själv bestämma var HiP skall leta efter nämnda fil i inställningarna .

# <span id="page-15-1"></span>**1.12 Att ladda filer**

Att ladda filer

Vanligtvis laddas alla filer till CHIPRAM.

Följande format kan laddas till FASTRAM och spelar därifrån, givetvis förutsatt att denna typ av minne finns i tillräcklig mängd.

-

-

SID - PS3M - TFMX (endast sångdata; ljuddata hamnar alltid i CHIP) - Oktalyzer åttakanaliga moduler - OctaMED åtta till sextiofyrakanaliga moduler

Protracker (endast om du valt PT FAST RAM) - DIGI Booster - THX · Komprimerade filer laddas till CHIP, där de inspekteras för att se huruvida de skall flyttas till FAST eller förbli där de är. · XPK-packade filer kan identifieras genom uppackning av den första chunken i filen. Hunken används då för att lista ut om filen skall spelas från FAST eller inte. · LhA-, LZX- och Zip-filer kan spelas från FAST. Fördelar med att ladda till och köra från FAST: · FAST RAM är MYCKET snabbare än CHIP, varför ljudmixing och andra förhållandevis krävande processer går mycket smidigare.

· CHIP RAM sparas till andra applikationer.

#### <span id="page-16-0"></span>**1.13 Protracker-formatet och HippoPlayer**

#### Protracker

Protracker är utan tvivel det mest populära musikformatet på Amiga. HiP innehåller min egen playrutin för dessa moduler.

· Multisong-moduler

Det finns vissa moduler som faktiskt innehåller flera låtar i sig, låtar som är separerade av B-kommandot. HiP låter dig spela upp dessa i det skick det är tänkt. Se bara till att använda '|<' och '>|'-knapparna (eller respektive tangenter) för att välja de olika låtarna. Hip är det första Amiga-programmet som klarar detta!

· Att spela från RAM

Min playrutin kan spela PT-moduler både från FAST RAM (1024 bytes, mer tar det inte...) och från CHIP. Detta är klart användbart när vi pratar STORA moduler. Att spela från FAST kan enkelt ställas in i

Inställningar

· Gamla Soundtracker-moduler

.

HiP identifierar gamla Soundtracker-moduler och konverterar dem till Protracker-format. Denna kommer att ta upp dubbla modulstorleken i minne när konverteringen sker, men detta lär inte vara något större problem med tanke på hur stora gamla ST-moduler brukar vara.

#### <span id="page-17-0"></span>**1.14 tfmx**

#### TFMX

HiP kan spela både fyra- och sjukanaliga TFMX-moduler, vilket alltså även omfattar de ofattbart bra introlåtarna till Turrican 1, 2 och 3. En TFMX-modul består av två filer; de måste heta 'mdat.<name>' resp. 'smpl.<namn>'. För att spela den aktuella modulen skall du välja 'mdat.<namn>'; HiP kommer då att försöka ladda 'smpl.<name>'-filen. Ett alternativt sätt är att använda TFHD-varianten av TFMX-moduler.

Sjukanaliga TFMX-modulers mixningsfrekvens kan ändras; ju högre värde desto bättre kvalitet och följaktligen också processorpåfrestning. Om du tycker dig höra att modulen spelas på ett inkorrekt sätt (toner som inte spelas, små hack i uppspelningen) kan du prova med att sänka mixningshastigheten i

inställningarna

#### <span id="page-17-1"></span>**1.15 ps3m**

PS3M

.

Följande format ingår i vad jag refererar till som 'PS3M':

· Screamtracker ]I[ ·~Protracker ·~Fasttracker 1 & 2 ·~Taketracker · Multitracker

Jarno Paananen (Guru / Sahara Surfers) är mannen bakom dessa replayrutiner. De är integrerade till en mixningsrutin som kan mixa 1-32 kanaler till fyra. Denna rutin är förvånansvärt snabb; en åttakanalig modul går mycket väl att lyssna till på en A500. Replayern kräver dock en hel del minne till alla buffrar.

Mixningsfrekvensen kan ändras. Återigen gäller att ju högre värde desto bättre kommer det att låta och desto mer belastning. Användning av det systemvänliga läget på en A500 kommer antagligen mer eller mindre att låsa datorn, så jag rekommenderar verkligen att du för bästa kvalitet använder "killer mode"-läget.

PS3M tillåter mixningsfrekvenser över 28 kHz, vilket normalt är att betrakta som en hårdvarumässig gräns. I vissa AGA-skärmlägen (och kanske ECS också?) går det faktiskt att köra med högre frekvenser. Detta är i varje fall vad jag kommit fram till efter lite experimenterande (jag använde då maximal overscan).

Maximal mixingsfrekvens för olika skärmlägen

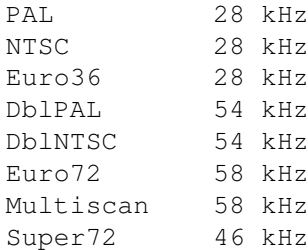

OBS: Om du kör med för hög mixningsfrekvens kommer det att låta där $effer$ 

14-bitsläget stöder CyberSound-kalibrering för bästa möjliga kvalitet.

"Killer mode" kommer att orsaka Enforcer-hits! (Det ändrar på interrupt-vektorerna.) Använd därför inte Enforcer tillsammans med "killer mode".

Dessa format kan och bör spelas från FAST RAM.

PS3M konfigurerass i inställningarna eller i en separat

.

konfigurationsfil

#### <span id="page-18-0"></span>**1.16 PS3Ms konfigurationsfil**

PS3Ms konfigurationsfil

Det är fullt möjligt att kontrollera PS3M via konfigurationsfilen 'S:HippoPlayer.PS3M'. HiP kommer att konfigurera PS3M enligt denna fil varje gång en modul laddas.

I HippoPlayer.PS3M kan du ställa in olika PS3M-inställningar för olika antal kanaler och för specifika moduler. I kanal- och låtinställningarna kan du byta ut de tal som ej skall ändras mot frågetecken (?). Detta är användbart t.ex. om du vill kontrollera mixningsfrekvensen från HiP och "volume boost" fråm PS3Ms konfigurationsfil.

Filen mer eller mindre förklarar sig själv, varför du bör kunna ändra i den utan problem. Om du inte känner för att göra bruk av konfigurationsfilen kan du helt enkelt ta bort den ur S: eller sätta den ur funktion i inställningarna.

<span id="page-18-1"></span>**1.17 sid**

SID

Detta är låtar tagna från t.ex. C64-spel och demos. Både fil + ikon- och enfiliga format stöds. Detta åstadkoms genom PlaySID.library av Håkan Sundell och Ron Birk. I sanning ett snyggt initiativ!

OBS 1: Under Kickstart 1.2 / 1.3 fungerar inte playsid.library v1.1 då det använder vissa Kick2.0+-funktioner. Jag har emellertid gjort en patch för att kringgå detta problem. Denna patch fungerar ENDAST med version v1.1 och Kick1.2 / 1.3.

OBS 2: Om du använder Executive bör du använda annan timing än CIAB då playsid.library behöver detta för eget bruk.

#### <span id="page-19-0"></span>**1.18 med**

#### MED

HippoPlayer stöder flera MED-format: MMD0, MMD1, MMD2, och MMD3.

4-kanaliga moduler spelas mha. medplayer.library version V6 eller högre. 5-8-kanaliga moduler spelas med octaplayer.library version V6 eller högre. 1-64-kanaliga moduler (OctaMED SoundStudio) spelas med octamixplayer.library version V7 eller högre.

```
De få inställningar du kan göra, gör du lämpligen i
                PS3M-inställningar
                i
                inställningar
                 . De är:
```
- High Quality-läge med 5-8-kanaliga moduler och octaplayer.library aktiveras när PS3M-mixningsfrekvensen än minst 25000 Hz. Annars är det inaktivt.

```
- Mixningsfrekvensen vid 1-64-kanaliga moduler och bruk av
octamixplayer.library är densamma som mixningsfrekvensen i PS3M-
inställningarna.
```

```
- Uppspelningsläget vid 1-64-kanaliga moduler och octamixplayer.library
är åttabitars om du inte har fjortonbitars stereo inställt i PS3M-
inställningarna. Octamixplayer.library kommer då att använda fjortonbitars
utdata.
```
## <span id="page-19-1"></span>**1.19 Samplespelning i HippoPlayer**

Samples

HiP klarar av följande sample-format: - IFF 8SVX 8-bit mono / stereo

- AIFF 8 / 16-bit mono / stereo - RIFF WAVE PCM 8 / 16-bit mono / stereo

Dessa kan vara ohyggligt långa då låtdatan laddas in stegvis under tiden som uppspelning sker. Detta fungerar inte helt tillfredsställande med korta samples.

Samples kan också vara packade med XPK. Om uppackningen tar så mycket tid i anspråk att det går ut över ljudkvaliteten bör du packa med annat XPK-sublibrary.

En del minne behövs för upplägg av databuffrar. Du kan själv välja bufferstorlek i inställningarna . Rutinen klarar upp till 12 buffrar, 8 av vilka i CHIP. Detta kan bli en hel del beroende på bufferstorleken.

> Skärmlägen Med 15 kHz horisontell uppdatering (d.v.s. PAL och NTSC) begränsas  $\leftrightarrow$ den

maximala mixningsfrekvensen till 28 kHz. HiP klarar att öka denna gräns genom att reducera samplingsfrevensen i realtid. Detta är naturligvis ett processorkrävande arbete, och en del minne behövs också. Eftersom denna operation används då 15 kHz används är jag osäker på om det fungerar med grafikkort.

Som standard konverteras 16-bitars samples till 8-bitars före uppspelning. Bättre resultat uppnås emellertid om 14-bits output väljs. Detta kan göras från

Inställningarna under PS3M-inställningar , där du bör välja CyberSound-kalibrering.

Det finns ingen standard för 14-bitars output för samples - de enda alternativen är 8-bitars eller 14-bitars kalibrerad output. Notera att med 14-bitars sample output har inte volymgadgeten någon funktion; detta beror på det sätt som 14-bitars output använder volymen vid output.

Samplespelaren stöder AHI, varför diverse ljudkort kan användas.

#### <span id="page-20-0"></span>**1.20 Att använda HippoPlayer**

Att använda HippoPlayer

Gadgets och knappar Att kontrollera HippoPlayer via mus och tangentbord

Inställningar Att personanpassa HippoPlayer Kommandoradsargument Att använda HippoPlayer från Shell ARexx Att använda HiPs ARexx-interface Programutvecklare Att göra externa program för HippoPlayer

# <span id="page-21-0"></span>**1.21 Gadgets & tangenter**

Användarinterfacet

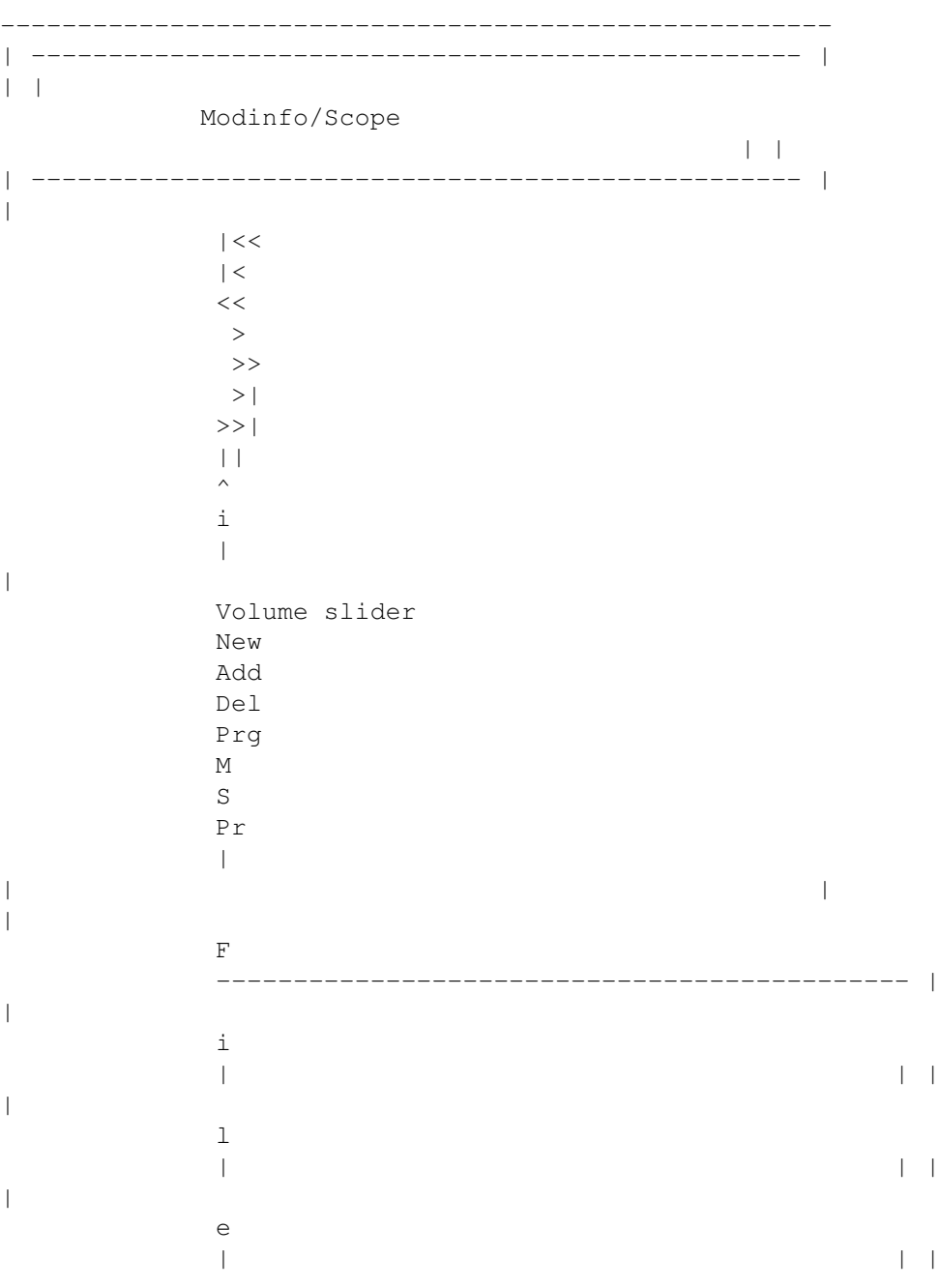

| | | | | s | Filebox  $| \cdot |$ |  $\overline{1}$ | | |  $\|$ i | | | | d | | | | e | | | | r |-------------------------------------------- | ----------------------------------------------------|

#### Fönstret

Detta är ett AppWindow. Du kan släppa ikoner på det, och ikonerna kommer att läggas till listan och spelas.

Andra metoder

Höger musknapp: Genom att trycka höger musknapp förminskas fönstret så mycket att endast titelraden visas. Klicka igen på det aktiverade fönstret för normal fönsterstorlek.

```
[UPPÅTPIL] och [Numeriskt tangentbord 8]:
              Välj tidigare modul
[NEDÅTPIL] och [Numeriskt tangentbord 2]:
              Välj nästa modul
```
[\*]:

```
Slumpa ut
 och spela en modul.
```

```
[F1-F10]: Ladda och spela en modul / ett modulprogram.
              Du kan konfigurera funktionstangenterna via
               inställningarna
               .
```

```
[Z]: Öppna / stäng
            scope-fönstret
             .
```
#### [O]: Addera en filkommentar till vald fil.

[E]: Exekvera fil vald med filrequester. [7/8/9/0]: Titelradinformationsväljare: 7 = tid, position / längd, sångnummer 8 = klocka, ledigt minne 9 = namnet på modulen 0 = tid, varaktighet, position / längd [G/H]: Uppspelningsinställningar: G = Specificera 'repetera lista' . H = Specificera 'slumpordning' . [[]: Addera ett modulprogram till slutet av modullistan. Se 'Prg' . [~]: Förmiska fönstrer så att endast titelraden syns / förstora till normal storlek. Samma sak kan göras med höger musknapp eller genom att trycka på zoomgadgeten. Denna knapp kan också användas till att få HiP-fönstret längst fram med snabbvalstangenten . [LAMIGA+LSHIFT+CONTROL]: Snabbvalstangent för HiP. Tryck [SNABBVALSTANGENT]+[key] för att använda HiP-funktioner utan att HiP-fönstret är aktivt. Alternativt kan du använda {"ARexx" link arexx}). [SNABBVALSTANGENT] + [H]: Göm HiP-fönstret; denna tangentkombination visar också det gömda fönstret; [~] fungerar också (se ovan). [SNABBVALSTANGENT] + [1]: Förminska / förstora fönstret för snabbvalstangenter, se [~].

# <span id="page-23-0"></span>**1.22 Filbox**

Filbox

Detta är modullistan - det finns två sätt att välja moduler:

· Klicka med vänster musknapp på ett av namnen

· Använd piltangenterna för att scrolla listan upp och ned. Shift ökar scrollhastigheten.

Det valda elementet innesluts i en box.

# <span id="page-24-0"></span>**1.23 Proportionell gadget**

Proportionell gadget

Modullistan scrollas genom att dra i denna.

# <span id="page-24-1"></span>**1.24 Volymgadget**

Volymgadget

```
Tangentbord: [V], [B]
Numeriskt dito: [-], [+]
```

```
Möjliggör inställning av ljudstyrka - observera att denna funktion ej stöds
av samtliga musikformat.
```
#### <span id="page-24-2"></span>**1.25 Inställningar**

Vänster musknapp:

Inställningar

Tangentbord: [R]

Öppna / stäng inställningsfönstret. Notera att samtliga tangentkombinationer fungerar även då detta fönster är aktiverat.

 $---$ 

Höger musknapp:

Stäng / uppdatera filbox

Stänger och uppdaterar huvudfönstrets filbox.

# <span id="page-24-3"></span>**1.26 sort**

Vänster musknapp:

Sortera listan

```
Tangentbord: [S]
```
Sortera listan i alfabetisk ordning. Delande sektioner i listan kommer att sorteras separat. Med många filer kan denna operation ta en stund.

---

Höger musknapp:

Sök enligt specificerat mönster

Tangentbord: [F], [SHIFT+F]

Sök en textsträng från en modullista enligt ett mönster. [SHIFT+F] fungerar som "fortsätt söka".

### <span id="page-25-0"></span>**1.27 move**

Vänster musknapp:

Flytta en fil

Tangentbord: [M] Numeriskt dito: []]

Tag bort en modul från listan. För att återinsätta den, tryck [M] igen; gadgeten '>', eller tangenterna [RETURN] eller [ENTER]) har samma funktion.

 $---$ 

Höger musknapp:

Sätt in en listavskiljare i listan

Tangentbord: [Q]

Sätter in en listavskiljare i listan. Med dessa kan du skapa olika sektioner i listan, t.ex. en sektion för varje kompositör. Se inställningar .

### <span id="page-25-1"></span>**1.28 Modulprogram**

```
Vänster musknapp:
```
Ladda modulprogram

Tangentbord: [P] Numeriskt dito: [.]

Välj en modullista att ladda. Den nuvarande listan kommer att tas bort.

--- Höger musknapp: Spara ett modulprogram Tangentbord: [W] Spara listan till en modulprogramfil.

# <span id="page-26-0"></span>**1.29 delete**

Vänster musknapp:

Radera modul

Tangentbord: [D], [BACKSPACE] Numeriskt dito: [[]

Radera vald modul från listan.

 $-$ 

Höger musknapp:

Radera fil / tag bort sektion

Tangentbord: [SHIFT+D], [SHIFT+BACKSPACE]

Radera modul från listan och från diskett. Se upp!

Om denna funtion används på en listseparation kommer denna att tas bort och alla filer nedanför den från listan.

Observera att när du använder gadgeten kommer du få en förfrågan om du verkligen vill göra operationen, men då du använder tangentkombinationen kommer ingen sådan varning att ges.

## <span id="page-26-1"></span>**1.30 add**

Vänster musknapp:

Lägg till moduler till listan

Tangentbord: [A] Numeriskt dito: [0]

Lägg till moduler till slutet av listan via en requester. Du kan också välja hela bibliotek; HiP genomför då en rekursiv sökning och lägger till alla moduler och bibliotek som hittas.

```
Varje tillagt bibliotek kan ha sin egen
                listseparator
                .
Filrequestern är Reqtools.librarys requester. För att välja multipla
filer / bibliotek håll nere shift då dessa markeras.
---
Höger musknapp:
Lägg till filer
Tangentbord: [T]
Numeriskt dito: [/]
Samma som 'Add', men filerna sätts in efter den fil som är den för
tillfället valda i listan.
```
# <span id="page-27-0"></span>**1.31 new**

Vänster musknapp:

Ny lista

```
Tangentbord: [N]
```
Raderar modullistan; välj nya moduler och spela den första av dessa.

 $-$ 

Höger musknapp:

Radera modullista

Tangentbord: [C]

Radera modullistan.

# <span id="page-27-1"></span>**1.32 Modulinformation**

```
Vänster musknapp:
```
Modulinformation

Tangentbord: [I], [I]+SHIFT för att öppna och aktivera

Öppna modulinformations-fönstret. Inforation om den för tillfället laddade modulen visas.

Scrolla texten med scrollbaren eller med piltangenterna (snabare scrollning med shift intryckt). Fönstret kan stängas genom att klicka 'i' igen, trycka

på [I], klicka på fönstrets stängningsgadget eller m.h.a. högra musknappen.

Om modulen är av något av formaten Protracker, DIGI Booster, Screamtracker ]I[, Fasttracker 1 & 2, Taketracker, Multitracker eller THX kommer samplenamnen att visas.

Uppspelning av samples

Detta är endast för Protrackermoduler som laddats till CHIPRAM.

(

PT replayern måste sättas till 'Normal'.)

För att spela ett sample, klicka med vänster musknapp på samplenamnet. Noten som spelas kan specificeras m.h.a. muspekarens X-koordinat: den vänstra kanten motsvarar C-1 och den högra B-3.

 $-$ --

Höger musknapp:

Om HippoPlayer

Tangentbord: [HELP]

Öppna ett fönster med information om HippoPlayer.

# <span id="page-28-0"></span>**1.33 eject**

Eject

```
Tangentbord: [TAB]
```
Avsluta uppspelning och frisläpp minne; modulen finns ej längre tillgänglig för uppspelning

#### <span id="page-28-1"></span>**1.34 pause**

Pause

```
Tangent: [SPACE]
Numerisk dito: [5]
```
Byt mellan att spela och att inte spela musik. Det kommer att finnas ett meddelande i den övre textarean av fönstret då paus är påslagen, d.v.s. då ingen musik spelas.

## <span id="page-28-2"></span>**1.35 Nästa modul**

Nästa modul Tangent: [L] Numerisk dito: [6] Ladda och spela nästa modul i listan.

# <span id="page-29-0"></span>**1.36 Föregående modul**

Föregående modul

Tangent: [K] Numerisk dito: [4]

Ladda och spela den föregående modulen i listan.

# <span id="page-29-1"></span>**1.37 Nästa sång**

Nästa sång

```
Tangent: [ARROW RIGHT]
Numerisk dito: [6]
```
Spela nästa sång i modulen.

# <span id="page-29-2"></span>**1.38 Föregående sång**

Föregående sång

Tangent: [ARROW LEFT] Numerisk dito: [4]

Spela föregående sång i modulen.

# <span id="page-29-3"></span>**1.39 forward**

Framåt

```
Tangent: [.]
Numerisk dito: [3]
För det mesta avancerar denna funktion en position i modulen.
Om modulformatet stöder
                pos / len
                :
```

```
· Vänster musknapp + 'Forward' = Avancera en position
  Tangent: [.], numerisk dito [3]
· Höger musknapp + 'Forward' = Dubblera uppspelningshastigheten
  Tangent: [SHIFT+.], [SHIFT] + (num.) [3]
Om modulformatet inte stöder
                pos / len
                :
· Vänster musknapp + 'Forward' = Dubblera uppspelningshastigheten
  Tangent: [.], numerisk dito [3]
· Höger musknapp + 'Forward' = Öka uppspelningshatigheten med en faktor tre.
  Tangent: [SHIFT+.], [SHIFT] + (num) [3]
För att återställa uppspelningshastigheten kan du göra något av följande:
· Klicka på 'Forward'.
· Tryck [.], eller (num) [3].
· Klicka på
                'Pause-'
                knappen två gånger.
```

```
'Pause-'
tangenten två gånger.
```
# <span id="page-30-0"></span>**1.40 backward**

```
Backward
```
· Tryck på

```
Tangent: [,]
Numerisk dito: [1]
```
Hoppar tillbaks en position.

# <span id="page-30-1"></span>**1.41 play**

Play

```
Tangent: [RETURN]
Numerisk dito: [ENTER]
```
Ladda och spela den valda modulen. Om du 'spelar' en redan inladdad modul kommer denna att spelas från början. Om ingen modul är vald kommer en requester att uppenbaras.

---

Höger musknapp:

Spela slumpvis vald modul Numeriskt tangentbord: [\*] Ladda slumpvis vald modul och spela den.

### <span id="page-31-0"></span>**1.42 Alternera modinfo / scope**

Vänster musknapp: Öppna / stäng modulinfofönster Denna funktion är identisk med "vänster musknapp + i ". --- Höger musknapp: Öppna / stäng scopefönster Öppna / stäng scopefönster.

# <span id="page-31-1"></span>**1.43 Att konfigurera HippoPlayer**

Inställningar

Genom att klicka på Prefs-knappen kan du konfigurera HiP. Multipelvalsrequestrar kan användas genom att klicka högra musknappen på cycle-gadgets.

Allmänt

Play Timeout Alarm Startup Funktionstangenter Snabbvalstangenter Dubbelklick

Fortsätt vid fel

Early load

Avskiljare

Autosortering

Prioritet Display

Show

Skärm

Filboxstorlek

Moduleinfostorlek

Typsnitt

Scopes

Prefix Playing

Player group

Filterkontroll

Volymtoning

Nasty audio

VBlank -timer

Protrackertempo

PT -replayer

TFMX -frekvens

Samplebuffer

Samplingsfrekvens Loading

Moduler

Program

Arkiverare

Dubbelbuffring

XPK

XFDmaster.library Filnamnsmönster PS3M PS3M-inställningar AHI AHI-inställningar Save, Use, Cancel

# <span id="page-33-0"></span>**1.44 Inställningar: General / Play**

Play

- · List repeatedly Spela modullistan om och om igen.
- · List once Spela modulerna i listan en gång.
- · Module repeatedly Spela en specifik modul om och om igen.
- · Module once Spela en specifik modul en gång.
- · Modules in random order Spela modulerna slumpvis. När väl spelningen har startat kommer inte samma modul att spelas två gånger såvida inte hela listan gåtts igenom.

'Play' berör endast de replayers för vilka sångslut kan detekteras.

## <span id="page-33-1"></span>**1.45 show**

Visa titelradinformation

· Time, pos / len, song

Visa speltid, sångposition, -längd, sångnummer och antal sånger i modulen (#m/n) samt modulnamnet.

· Time / duration, pos / len

Som ovan förutom då det gäller Protracker moduler och samples. Om denna är aktiverad kommer HiP att beräkna hur lång modulen är tidsmässigt.

· Clock, free memory

Visa klockan och ledigt minne i kB.

· Module name

Visa endast modulnamnet.

# <span id="page-34-0"></span>**1.46 Filterkontroll**

Filterkontroll

Filtret kontrolleras av modulen, filtret satt till på / av.

# <span id="page-34-1"></span>**1.47 Modulbibliotek**

Modulbibliotek

Välj standardbibliotek för moduler.

#### <span id="page-34-2"></span>**1.48 Programbibliotek**

Programbibliotek

Specificera standardbibliotek för modulprogram.

#### <span id="page-34-3"></span>**1.49 screen**

Skärm

Välj en "public screen". Samtliga HiPs fönster och requesters kommer att öppnas på denna. Om skärmen inte finns tillgänglig kommer standardskärmen att användas (oftast Workbench).

## <span id="page-34-4"></span>**1.50 Protracker tempo**

Protracker tempo

Sätt på / stäng av Protracker tempo (d.v.s. välj Protracker timing: VBLANK eller CIA). Användbart för att spela gamla Protrackermoduler som använder hastigheter större än \$1f. Gäller även The Player-moduler.

#### <span id="page-35-0"></span>**1.51 PT replayer**

Protracker-replayer

· Normal

Använd en normal Protracker-replayer för att spela fråm CHIPRAM.

· Fastram

Spela PT-moduler från FastRAM.

.

· PS3M

Använd Gurus PS3M för att spela moduler från CHIP eller FAST. På detta sätt kan du t.ex. lyssna på Protrackermoduler med real surround

#### <span id="page-35-1"></span>**1.52 scopes**

Scopes

Välj ett av de scope som finns genom att clicka på type-gadgeten och bar-gadgeten. 'Scope on / off'-knappen ,'z' eller RMB på tredjedelen av infoboxen återställer detta. Du kan stänga ett scope genom att stänga dess fönster, ånyo klicka på gadgeten eller klicka höger musknapp i ett aktiverat scope-fönster.

Följande gäller enbart för Protrackermoduler:

Typ

· Quadrascope (& bars)

Precis som de i Protracker, med kanalordning 1,2,3,4.

· Hipposcope (& bars)

Tja, det fanns inget bättre namn. Basljud ser trevliga ut med detta. Kanalordning: 1,2,3,4.

· Frequency analyzer (& bars)

Detta är mer processorintensivt - det finns en för vänster och en för höger sida. Meningen är att det skall visa frekvenser utan att använda periodvärden. Det är inte FFT, men istället baserat på Gurus konstiga idé. Basljud finns till vänster och trebleljud till höger. Kanalordning: 1,4,2,3.

·~Patternscope

En Protrackeremulator. Visar patterndata, fyra oriktiga VU-metrar och fyra små period-mätare. Kanalordning: 1,2,3,4.

· F. Quadrascope (& bars)

F står för fyllt; inspirerat av Guru / S2s gamla rutin. Kanalordning: 1,2,3,4.

Bars

Dessa försöker visualiera volymen och perioden på varje kanal. Den vertikala positionen representerar perioden och den horisontella volymen.

Det finns nästan identiska scopes för PS3M: Quadrascope (stereoscope), hipposcope, frequency analyzer och fyllt quadrascope (stereoscope).

Samplespelaren har ett monoscope resp. ett fyllt dito.

Scopen behöver ett antal kilobytes för buffrar; deras prioritet är satt till -30 för att inte störa omgivningen.

#### <span id="page-36-0"></span>**1.53 TFMX mixningsfrekvens**

TFMX mixningsfrekvens

```
Mixningsfrekvens för 7-kanalers
                TFMX
                 replayern.
```
#### <span id="page-36-1"></span>**1.54 Samplebuffern**

Samplebuffern

Specificera CHIPRAM-bufferns storlek för sample-spelaren . Det verkliga minnet som används är det dubbla mot vad som specificerats här. Ett litet tal kan fungera för snabba hårddiskar medan långsamma lagringsmedia kräver en substantiell mängd minne.

#### <span id="page-36-2"></span>**1.55 Force sampling rate**

Force sampling rate

Detta är en inställning för sample-spelaren

.

.

Normalt sparas samplingsfrekvensen i sampleheadern; denna inställning möjliggör dock att HippoPlayer använder detta värde istället för det i headern specificerade.

För att inte använda denna möjlighet, flytta slidern så långt till vänster som möjligt.

\*\* OBS! Samplingsfreveknsen kan vara högre än 28.0 kHz endast med vissa

skärmlägen

## <span id="page-37-0"></span>**1.56 timeout**

Timeout

Sätt spelningstid (minuter:sekunder). Timeout kan gälla alla moduler eller endast de för vilka sångslut inte kan detekteras genom att trycka på 'Timeout'.

Exempel: Spela Protrackermoduler till slutet och PSIDar i max, låt säga 3 minuter. Alternativt kan du välja att spela alla moduler i 30 sekunder för att få en första uppfattning om dem.

## <span id="page-37-1"></span>**1.57 Filboxstorlek**

Storleken på filboxen

Specificera antalet filer som visas samtidigt i huvudfönstret; minimum är 3 och maximum 50. Om värdet är för stort för skärmen kommer det maximalt möjliga antalet rader att visas. Filboxen kan tas bort genom att specificera värdet 0.

## <span id="page-37-2"></span>**1.58 Moduleinfostorlek**

Storlek på modulinfo

Specificera antalet rader som modulinformationsfönstret består av.

#### <span id="page-37-3"></span>**1.59 archivers**

#### Arkiverare

HiP kan packa upp och spela moduler packade med LhA, LZX and Zip. Du behöver specificera en sökväg, ett kommando och valmöjligheter för var och en.

Arkiv kommer att extraheras till ett temporärt bibliotek vilket skapas enligt en av användaren specificerad sökväg (RAM: är att föredra om du har mycket minne tillgängligt). Biblioteket undersöks därefter och den första modulen funnen spelas.

#### Systemkrav

- · LhA, LZX eller UnZip, beroende på vilka sorters arkiv du har. Specificera den exakta sökvägen till var och en av dem.
- · 'Run' och 'Delete' kommandon i C:

#### Tips

- · Arkiv kan komprimeras med XPK, FImp, Powerpacker eller vadhelst format XFDmaster.library kan dekomprimera. Till exempel kan du använda xpkDLTA för att kryptera en modul för att sedan komprimera den med LhA. Detta ger en mycket bra komprimering för ljudrelaterade filer.
- · Du kan spara både TFMX mdat.\* och smpl.\* filer i ett arkiv!

Kick 1.2 / 1.3

LhA är troligen det enda program som fungerar av de förut nämnda. Om unzip fallerar kan du försöka med något i stil med: 'C:unzip >nil: -o -qq "%s" -d '

Arkiverarkommandon

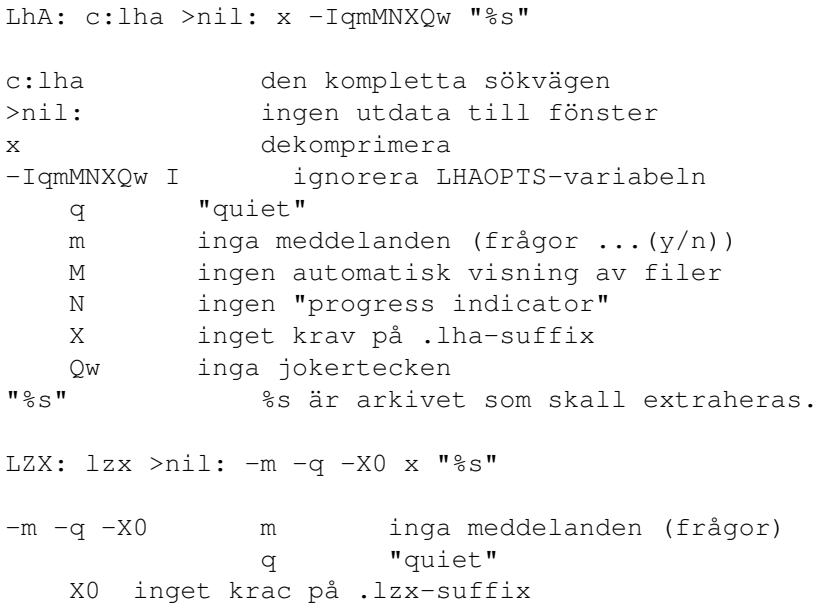

x dekomprimera Zip: unzip >nil: -qq "%s"

-qq qq "quiet"

#### <span id="page-39-0"></span>**1.60 PS3M-inställningar**

PS3M-inställningar

Denna replayer (av Guru / S2) kan spela S3M-, XM-, FTM-, MOD- and MTMformaten. Vissa av dessa gäller även då MED-moduler spelas.

Play mode

· Surround

Spela en del av högra sidan på den vänstra och tvärtom. Stereovärdet kan justeras med en slider i inställningarna. 50% är normal surround, 0% är mono och 100% stereo.

·~Stereo

Spela hälften av kanalerna på vänster sida och resten på höger.

·~Mono

Spela samtliga kanaler på båda sidor.

·~Real Surround

Ungefär som Surround, men mer minne används.

· 14-bit stereo

Bästa kvalitet, största processorbelastning och lägst ljudstyrka.

Det bästa läget är för det mesta Stereo. För moduler med många kanaler, använd 14-bit stereo.

Du kan spela moduler i stereo eller i mono med Surround genom att ändra stereovärdet. Skillnaden mot de riktiga Mono- och Stereolägena är att volymen är lägre.

#### Prioritet

 $\cdot$  -10 to +9

Sätt prioriteten för den systemvänliga uppspelarprocessen.

· Killer

Stäng systemet och hindra det mesta av DMA-aktiviteten för att uppnå

bästa kvalitet. Det blinkande blå representerar CPU-tiden. Avsluta uppspelningen genom att trycka på lämplig musknapp. Använd inte Enforcer! Storlek på mixningbuffer size En mindre buffer ger snabbare feedback men minskar också backupbuffern vilket kan orsaka oönskade effekter. Mixningsfrekvens Mixningsfrevens i kHz. Se PS3M . Volume boost Gör ljudet klarare och ljudstyrkan högre (används med fördel om modulen har 8 kanaler eller fler). Stereonivå Fungerar endast i samband med Surround. 0% är mono, 100% stereo, och 50% är det normala surround-värdet. Att använda CyberSound-kalibrering Sätt switchen till "på" och specificera namnet på kalibreringsfilen. CyberSound-kalibrering får effekt då du har 14-bit stereo påslaget. Även den 16-bitars sample-spelaren kommer att använda sig av detta. En maskinspecifik kalibreringstabell minskar brusnivån och ökar därmed ljudkvalitén. Detta kan göras med 14Bit\_Calibration, som finns i biblioteket HippoPlayer/Support/. Programmet tillhör "CyberSound audio subsystem"-paketet gjort av Christian Buchner. Tack! Kalibreringstabellen sparas som ENVARC:CyberSound/SoundDrivers/14Bit\_Calibration. Du bör verkligen prova detta! Ljudkvalitén är mycket bra jämfört med 8-bitars eller standard 14-bitars output. Använd S:HippoPlayer.PS3M konfigurationsfil Använd en speciell konfigurationsfil för att konfigurera PS3M.

## <span id="page-40-0"></span>**1.61 Tona volymen**

Att tona upp / ned volymen

Detta tvingar aktuell replayrutin att tona upp / ned musiken.

### <span id="page-41-0"></span>**1.62 hotkeys**

Snabbvalstangenter

Varje funktion som kan kommas åt via tangentbordet kan utföras via HiPs snabbvalstangent:

[LAMIGA+LSHIFT+CONTROL]+<key>

Meningen med detta är att man kan kontrollera HiP även då HiPs fönster är inaktivt.

Du kan välja att stänga av snabbvalstangentfunktionen. Observera att andra program kan ha samma snabbvalstangent!

# <span id="page-41-1"></span>**1.63 doubleclick**

Dubbelklick

När detta är aktiverat kan du ladda en modul genom att dubbelklicka på den.

## <span id="page-41-2"></span>**1.64 XPK-identifiering**

XPK-identifiering

Alla XPK-packade filer kommer undersökas huruvida de skall laddas in i FastMem eller inte om detta är påslaget. Välj detta om du kör PS3M.

#### <span id="page-41-3"></span>**1.65 XFDmaster.library**

XFDmaster.library

Använd XFDmaster.library för att ladda filer packade med de allra flesta packers. xfdmaster.library måste då ligga i Libs:

## <span id="page-41-4"></span>**1.66 Fortsätt vid fel**

Fortsätt vid fel

När detta är påslaget kommer fel som inträffar / påstöts under inläsning att ignoreras; filen hoppas över och nästa laddas in. Efter fem fel stoppas proceduren.

# <span id="page-42-0"></span>**1.67 doublebuffering**

Dubbelbuffring

Om du spelar en modul och väljer att ladda in en ny, avvisas den gamla. Med denna knapp kan du tvinga HiP att spela den nuvarande modulen och ladda in en ny samtidigt. Detta är användbart för er som fortfarande är diskettburna. Om minne inte finns för båda modulerna kommer den som spelas att tas bort först.

## <span id="page-42-1"></span>**1.68 Nasty audio**

Nasty audio

Välj allokeringsprioritet för ljudkanaler. Om detta är valt kommer inget annat program än HiP ha tillgång till kanalerna. PS3M har alltid maximal prioritet.

#### <span id="page-42-2"></span>**1.69 VBlank-timer**

VBlank-timer

Specificera timingmetod för uppspelning: VBlank eller CIA.

Använd denna switch om du inte vill att HiP skall använda någon av de fyra CIA-timers som finns. Med VBlank spelas modulerna med fel hastighet på skärmar som inte har 50 Hz uppdateringsfrekvens.

Denna switch har ingen effekt på följande: PS3M, SID, Sonic Arranger, TFMX, TFMX 7c, MED, The Player 6.1a, och DIGI Booster. Dessa använder egna timingstrategier.

Tempo-switchen är inte meningsfull vid uppspelning av PT-moduler med VBlank och därför avslagen.

# <span id="page-42-3"></span>**1.70 priority**

Prioritet

Välj en prioritet för HiPs processer: -1, 0, +1. Observera att scopen har en separat prioritet.

# <span id="page-42-4"></span>**1.71 startup**

Startup

När denna är påslagen kommer HiP att starta uppspelningen direkt vid start. Modulen eller programmet som skall spelas kan väljas genom att trycka på 'Startup'-knappen.

# <span id="page-43-0"></span>**1.72 alarm**

Alarm

Sätt en tid för HiP att spela en modul. Kontrollera "Alarm" via slidern, hh:mm. För att sätta alarmet sätt titelradsinformationen till "Clock". För att återaktivera alarmet, sätt titelradsinformationen till något helt annat och sedan tillbaka till "Clock".

#### <span id="page-43-1"></span>**1.73 Funktionstangenter**

Funktionstangenter

Du kan för varje funktionstangent ställa in en modul eller ett modulprogram genom att trycka på denna gadget. När du trycker på en funktionstangent kommer korresponderande modul / modulprogram att spelas resp. laddas.

## <span id="page-43-2"></span>**1.74 Player group**

Player group

Status

Är player group laddad?

Mode

När skall saker och ting laddas?

· All on startup: ladda gruppen direkt vid start

· All on demand: ladda gruppen när det finns behov av en replayer

· Disable: ladda inte gruppen och frigör den om den redan är laddad

· Load single: ladda en enstaka replayer från gruppen då den behövs

File

Välj

gruppfil

.

# <span id="page-44-0"></span>**1.75 font**

Typsnitt

Välj ett 8x8-pixels typsnitt (endast kick2.0+). Alla 8 pixels höga typsnitt med fix bredd kommer att undersökas och endast dem som är 8x8 visas.

#### <span id="page-44-1"></span>**1.76 Avskiljare**

Avskiljare

När du lägger till bibliotek är det ibland användbart att ha en listavskiljare för varje undersökt bibliotek. Denna switch tillhandahåller just den funktionen.

# <span id="page-44-2"></span>**1.77 Autosortering**

Autosortering

Om denna är påslagen kommer listan att automatiskt sorteras efter det att filer resp. bibliotek adderas.

#### <span id="page-44-3"></span>**1.78 Filnamnsprefix**

Filnamnsprefix

Välj längd av prefixet att klippa. T.ex. kommer 3 att klippa prefix som "mod.", "xm." från namnen i filboxen. Detta påverkar också hur filerna sorteras.

# <span id="page-44-4"></span>**1.79 Early load**

Early load

Ange ett tillvägagångssätt för inladdning av specificerad modul. Detta fungerar endast med format som stöder position / längd.

För tillfället är detta en ganska intetsägande funktion då den laddade modulen börjar spelas direkt. Kanske fixar jag detta till nästa version.

## <span id="page-44-5"></span>**1.80 Filnamnsmönster**

Filnamnsmönster

Mönster för filer i requesters.

#### <span id="page-45-0"></span>**1.81 AHI sound system**

AHI sound system

AHI (Audio Hardware Inferface) device är ett drivrutinsbaserat ljudsystem av Martin Blom <lcs@lysator.liu.se>.

Följande replayers stöder f.n. AHI: · Protracker, Screamtracker 3, Fastracker 1 & 2, Multitracker, Taketracker, Hippel-COSO.

Dessa format kan således spelas via godtyckligt ljudkort som har en drivrutin för AHI. Amigans interna hårdvara kan naturligtvis också nyttjas det finns 8 och 14 bitars output.

Åtminstone nedanstående ljudkort stöds:

- ~· Delfina
- · Toccata
- · Wavetools
- · Prelude

Konfigurera AHI från inställningarna .

AHI kräver Kickstart 2.0 eller senare.

\*\* OBS! Använd inte externa scopes tillsammans med AHI.

# <span id="page-45-1"></span>**1.82 AHI-inställningar**

#### AHI-inställningar

Enable AHI Ser till att de repalyers som stöder AHI också använder sig av detta. De som f.n. stöder AHI är: · Protracker, Screamtracker 3, Fastracker 1 & 2, Multitracker, Taketracker, Hippel-COSO. Disable non-AHI replayers Spela inte moduler vars replayers inte stöder AHI. Felmeddelandet 'Unknown file format' kommer isåfall att visas. Mode Välj AHI-ljudläge. Mixing rate Ju högre desto bättre kvalitet och även större CPU-belastning. Se upp! Du kan lätt få systemet på knä om du väljer ett för högt värde. Master volume Detta värde kontrollerar AHI:s ljudstyrka, precis som "volume boost"

med PS3M . Värdet 0 representerar att ingenting ändras; ett för högt värde resulterar i aurala otrevligheter. Stereo level Ändra stereonivå: 0% är mono, 100% är full stereo.

#### <span id="page-46-0"></span>**1.83 Save, Use, Cancel**

Save, Use, Cancel

Gissa tre gånger. Prefs-filen kommer att sparas i S:.

Obs: Fönstrets och vissa requesters placering sparas också.

#### <span id="page-46-1"></span>**1.84 Kommandoradsargument**

Kommandoradsargument

Lägg till moduler till listan

HiP <file2> <file2> ... <file16>

Samtliga filer kommer att adderas till listan och den som läggs till först kommer också att spelas först.

Ladda ett modulprogram

HiP PRGM <modulprogram>

Programmet kommer att läsas in och den första modulen kommer att spelas. Om spelningssättet är satt till slumpvis ordning kommer en godtycklig modul att spelas. Listan, om någon sådan var i bruk, kommer att nollställas. (PRGM kan egentligen utelämnas, men det går något snabbare om man inkluderar det.)

Samtliga filnamn måste anges med fullständig sökväg.

Obs! Du kan även göra ovanstående då HiP redan är startat. Detta erbjuder dig möjligheten att använda HiP som en modulspelare via shell - t.ex. fungerar det utmärkt att lägga till en Play-knapp i DirectoyOpus som använder sig av HiP.

Hide on startup

HiP HIDE [övriga parametrar]

HIDE gör att HiP blir än mer likt en kommandoradsspelare. Denna parameter gör att HiP inte öppnar något fönster; dessutom kommer inte ReqTools.library att behövas. HiP kan dock fortfarande kontrolleras via snabbvalstangenter (om du har den switchen påslagen) eller ARexx.

Quit

HiP QUIT

Om det redan finns en HiP inladdad kommer denna att avslutas.

# <span id="page-47-0"></span>**1.85 ARexx-interfacet mot HippoPlayer**

ARexx

HippoPlayers ARexxport heter 'HIPPOPLAYER'. Den initieras vid startup om RexxMaster är aktiv. Det finns ett antal skript att tillgå i ARexxbiblioteket.

OBS! Arexxinterfacet är inte testat i detalj. Om du finner några märkligheter, se till att jag blir varse dem.

Parametrar inneslutna av <> är nödvändiga; de som innesluts av [] är valfria.

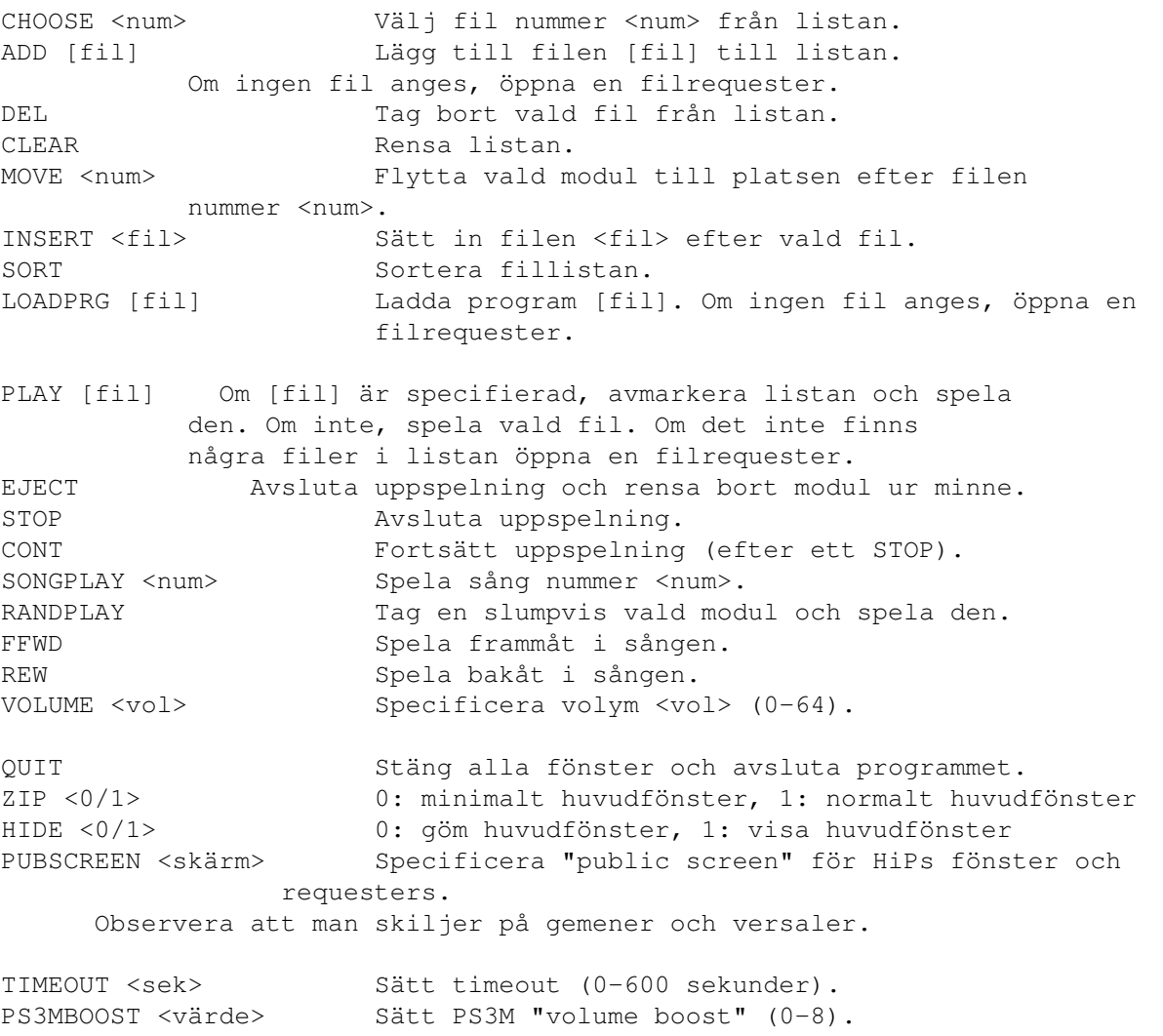

PS3MMODE <mode> Sätt PS3M-mode. 1: surround, 2: stereo, 3: mono, 4: real surround, 5: 14-bit stereo. PS3MRATE <frekv> Sätt PS3M mixningsfrekvens (5000-56000). LOADPREFS <fil> Ladda inställningsfilen. Starta om HiP med de nya inställningarna. HiP sparar bara inställningar till S:HippoPlayer.prefs, så du måste manuellt samla dem någonstans om du vill använda flera olika inställningar via Arexx. SAMPLES Öppna modulinformationsfönstret. GET <xxxx> Med detta kommando kan du erhålla diverse information från HiP. <xxxx> står för något av följande: xxxx: resultat: PLAY 1 om uppspelning pågår, 0 annars. CFIL Antalet valda filer, 0 om inga filer valda. NFIL Antal filer i listan. CURR Numret på den inladdade modulen. NAME Modulnamn. TYPE Modultyp. CNAM Name of chosen file. CSNG Numret på den sång som för tillfället spelas. NSNG Antalet tillgängliga sånger. CSPO Nuvanrande sångposition. MSPO Sånglängd (max. antal positioner). FNAM Det kompletta namnet på den laddade filen. COMM Filkommentar till laddad fil. SIZE Storlek på laddad fil. DURA Längd av modulen (tidsmässigt) i sekunder. Om inte denna operation finns tillgänglig returneras 0. HIDS 0 om huvudfönstret synligt, 1 om gömt. FILT 0 om filtret är av, 1 om det är på.

#### <span id="page-48-0"></span>**1.86 Utvecklare**

Utvecklare

HiP har ett litet interface för programmerare som vill lägga till egna scopes. Ta en titt på exempelkoden!

Till att börja med gör du en FindPort() "HiP-Port". Om denna misslyckas körs inte HiP; annars får du en pekare till HippoPlayers port. Se nedan:

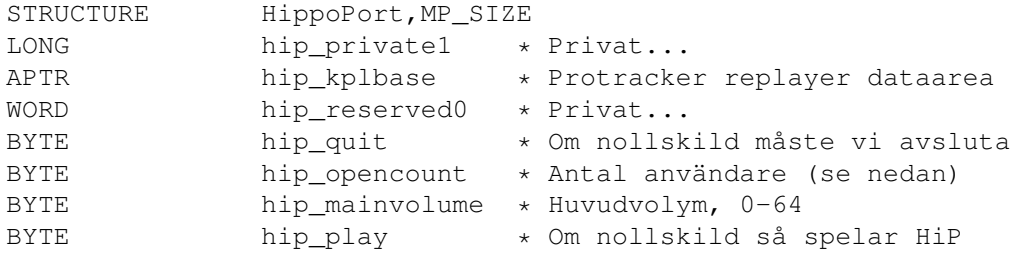

```
BYTE hip_playertype * 33 = Protracker, 49 = PS3M
 *** Protracker ***
 BYTE hip_reserved2
 APTR hip_PTch1 * Protracker kanaldata for kanal1
 APTR hip_PTch2 * kanal2
 APTR hip_PTch3 * kanal3<br>APTR hip_PTch4 * kanal4
 APTR hip_PTch4
 *** PS3M ***
 APTR hip ps3mleft * Buffer för vänster sida
 APTR hip_ps3mright * Buffer för höger sida<br>IONG hip_ps3moffs * Unpenalningsposition
                hip ps3moffs * Uppspelningsposition
 LONG hip_ps3mmaxoffs * Maximalt värde för hip_ps3moffs
 *** Protracker ***
 BYTE hip_PTtrigger1
 BYTE hip_PTtrigger2
 BYTE hip_PTtrigger3
 BYTE hip_PTtrigger4
 *** PT channel data block<br>STRUCTURE PTch.0
 STRUCTURE
 LONG PTch_start * Startadress för sample<br>WORD PTch_length * Samplelängd i word
 WORD PTch_length * Samplelängd i word
 LONG PTch_loopstart * Startadress för loop
 WORD PTch replen * Looplängd i word
 WORD PTch_volume * Kanalvolym
 WORD PTch_period * Kanalperiod
 WORD PTch_private1 * Privat...
 APTR hip_private2
 LONG hip colordiv * Se nedan
Obs! Skriv inte något till porten!
hip_opencount
Addera 1 till hip_opencount så fort du erhåller pekaren till HippPlayers
port. Innan du avslutar, subtrahera 1 från hip_opencount.
hip_quit
Om denna någon gång blir nollskild måste ditt scope (eller liknande)
avslutas.
hip_colordiv
För att ta reda på hur många bytes av ett sample som spelas per vblank
dela detta värde med perioden för samplet.
P<sub>T</sub>Varje kanal has sin egen triggbyte: hip_PTtrigger1, hip_PTtrigger2
```
osv. När ett sample börjar spelas ökas motsvarande kanals triggbyte med 1.

PTch\_start uppdateras så att den alltid pekar på den för tillfället spelade

positionen i samplet. PTch\_length minskas successivt tills den når 0. När detta inträffar byts PTch\_start ut mot PTch\_loopstart och PTch\_length mot PTch\_replen - samplet loopar med andra ord. Om looplängden är 2 bytes (PTch\_length = 1, PTch\_replen = 1) stoppas uppspelningen av samplet. Läs aldrig efter slutet på sampledata; kontrollera alltid PTch\_length.

hip\_kplbase pekar på dataarean av min Protracker-replayer. Detta möjliggör konstrureandet av scopes som patternscope. Kontakta mig om du vill ha mer information om detta (definition av strukturer).

PS3M

hip\_ps3moffs är en offset från början av buffrarna vilken pekar på den nuvarnade positionen. Försök inte läsa bortom bufferstart+hip\_ps3mmaxoffs.

## <span id="page-50-0"></span>**1.87 Kända buggar**

Kända buggar

- · Omritning av huvudfönstret kan fungera på ett icke tillfredsställande sätt om fönsterstorleken ändras via zoomgadgeten när en modul eller ett modulprogram laddas, sparas eller sorteras.
- · Timeout och alarm kommer ej fungera om det inte finns någon synlig timer i titelfönstrets ram.
- · Vissa Fred-moduler orsakar Enforcer-hits.
- · Sonic Arranger-låtar tenderar att krascha ibland.
- · Scopes-bugg med PT 9xx-kommandona. Detta härrör från ProTracker själv (min egen replayer är 100% PT-kompatibel :)
- · Om du klickar utanför slidern men fortfarande i gadgetarean samtidigt som du aktiverar fönstret kan det te sig så att gadgeten inte uppfattar detta. Det har sagts mig att detta är en bugg i AmigaOS.
- · Några mystiska buggar i ARexx... (?)

#### <span id="page-50-1"></span>**1.88 Utvecklingen av HippoPlayer**

Programmets utveckling

Läs detta! Viss information finns endast här!

v2.00 (19.3.1995) -----------------

- \* Stöd för ARexx
- \* Stöd för 'Public screen'
- \* Tangentbordskontrollen ändrad: du kan nu använda tangenterna utan att aktivera fönstret genom att klicka lamiga-lshift-control-<key>.

### \* PS3M: stöd för Fasttracker 2(XM)-moduler. \* Förbättrat utseende. \* Patchade playsid.library så att man nu kan köra SID-låtar under Kick1.2 / 1.3. \* Prefs: lade till "continue on error", "hotkeys", "nasty audio", "dubbelbuffring", "program dir selector". \* Huvudfönster: lade till "Move", "Insert" och "Sort" (ligger under Insert) + Timeout har nu två lägen. + Det går nu att välja 'Add', 'New' och 'In'-bibliotek. + Ny The Player v6.1a-replayer. + PT-replayern orsakar ej längre seriella stopp. + Kommandolinje: HIDE, QUIT. + Inställningarna: PS3Ms "volume boost" har nu direkt effekt på spelningen + Inkluderade stödmaterial.

- · PSID-filer laddas om möjligt till public mem.
- · HiP kan nu gömmas undan med lamiga-lshift-control+h.
- · Tangent för alternerande av scopes.
- · Använder mindre processorkraft än v1.40 i viloläge.
- · Filbox-rutinerna optimerade.
- · Ny algoritmisk slumptalsgenerator (tack Thomas!).
- · Om PT-replayern är satt till 'Fastram' kommer moduler mindre är replayerns egna chipbuffrar (256kB) att laddas till CHIP :)
- · Känner nu igen lha-filer via suffixen .Lha .lHa och .lHA.
- · Endast 8-kanaliga Oktalyzer-låtar laddas till FAST.
- · Snabbare gadgethantering (OffGadget() var LÅNGSAM).
- · Fixade en Enforcer-hit som hade att göra med inställningsfönstret
- · Fixade ett fel i dokumentationen angående 'player table'
- · Lite annat smått och gott.

v2.05 (3.5.1995)

----------------

- \* Lite generella ändringar.
- \* Tangentbord: K/L byttes till PIL VÄNSTER / PIL HÖGER.
- Det numeriska tangentbordet har nu en hel del nya funktioner.
- \* MED: multilåt-stöd, position / låtlängd, forward, rewind, låtslut.
- \* Ny PT FAST RAM-replayer (använder endast 1024 bytes CHIP).
- \* Ersatte stöd för GZip med stöd för LZX.
- \* Nya musikformat: Mark II, Maniacs of Noise, David Whittaker, BP SoundMon v3.0 (v2.2?).
- \* Inställningar: VBlank-timingsvalmöjlighet, switch för scope-bars.
- Lade till zoom-gadget (kick2.0+).
- Bibliotek läggs till rekursivt (kick2.0+).
- Fixat: PS3M med killer mode orsakade krascher
- + Lade till Humble-läge för PS3M: prioritet = -3.
- + PS3M-mixningsbuffern kan nu vara upp till 64kB.
- Fixat: slumpgeneratorn buggade hårt
- Fixat: PT-replayerns patterndelay + volymslide.
- Dubbelbuffering: om minnet tryter, släpp aktuell modul och försök igen
- När moduler adderas via AppWindow eller kommandoradsvis läggs de längst ned på listan; bäst vore om listan rensades och modulen sedan lades till.
- Filterläget sparas i prefs-filen. Nytt för denna versionen!
- Bättre behandling av initieringsfel.
- Sorteringsrutinen är sex gånger snabbare än förut.
- Prioritet påverkar alla processer utom HiP.

- Fönster anpassar sig efter rådande ramstorlekar (även med sysihack).

- Klocka och fritt minne visas samtidigt.
- Tangenterna fungerar nu även via prefs-fönstret.
- En vacker ny ikon av Cyclone.

#### v2.06 (19.5.1995) -----------------

- \* Externa "player group".
- + 8x8 pixels typsnitt (kick2.0+).
- + Titelraden för sample-fönstret visar nu namn, kommentar och storlek.
- + Timing via CIAA-timern. Seriella stopp torde vara historia nu.
- HIDE hade en ful bugg, vilken jag avlivade. (Tjena Yolk! (Mitt fel))
- Fixade en bugg i HiP-scriptet (LZX-extrahering).
- Väljandet av 'Use' i prefs-fönstret ändrar även aktuella scopes.
- Volumtoning när programmet avslutas.
- En ny ikon av Roman Patzner.
- Fixade en bugg i ZIP (ARexx).
- Avlägsnade några PS3M-buggar.
- Lite övrigt här och var...

#### v2.07 (26.6.1995)

-----------------

#### Buggfixar:

- "Continue on error" orsakar inte längre icketerminernade loopar.
- PS3M-bufferstorleken är nu max 32kB (64kB fungerade inte så bra).
- Fixade bugg med typsnittsväljaren.
- 'New' rensar listan endast om moduler valts.
- Bugg med fastmemuppspelning av PTs avlägsnad.
- Timeout fungerar nu med dubbelbuffering.
- LhA-packade TFMX mdat+smpl laddade med dubbelbuffering behandlades inte korrekt, men jag ordnade det.
- Ännu en LhA / TFMX-bugg avlägsnad. Den ställde till med problem om längden på MDAT-filen var oäven.
- Pos / len och NS / PS fungerade ej med MED MMD2-moduler (jag saknar formatbeskrivning), varför de avlägsnades.
- ARexx-kommandot PLAY dokumentarades på ett felaktigt sätt. Fixat.

Förbättringar:

- Lite generellt finlir med det mesta.
- Hittar filer i lista.
- Alarmklocka! :)
- Nya musikformat: Old Soundtracker, Hippel, Hippel-COSO.
- SID-info och samplenamn-fönster uppdateras när ny modul laddas.
- Ny cycle-gadget, multipelvalsrequester via RMB!
- 'Center name' förbättrad; dubbelklick fungerar nu smidigare.
- Visar längd på Protracker-moduler om så önskas.
- MED-player kommer försöka allokera den seriella porten för spelandet av MIDI-moduler.
- Ny PS3M replay-version: 0.951. En massa ändringar, det vill jag lova.
- Lade in PS3M i player group.
- Konfigurationsfil för PS3M.
- PS3M Surround stereo-slider.
- PS3M Humble- och Friendly-lägen ersattes med prioritetsväljare.
- PS3M använder nu CIAA-timer (orsakar ej seriella stopps som CIAB, vilken kan åkallas genom PS3Ms konfigurationsfil om användaren så önskar.)

- Ny DMA-wait-rutin för PT-replayer av Peter Kunath.

- Ändrandet av scopes har nu omedelbar effekt.
- Inte längre någon "HiPs skärm SKALL ligga överst"-effekt vid programstart
- Förbättrad LhA-, LZX- och zipfilsindentifikation.
- Tools: WaitHiP, HiPlay, PSIDcomment.
- Nya MWB-ikoner av Roman Patzner.
- Ny NewIcons-icon av David Wiles.
- HiP.guide av Tuomas Lukinmaa.
- v2.08 (21.7.1995)

-----------------

Fixade buggar:

- 'Play Module once'-buggen avlägsnades.
- PT-replayrutinen använder åter den gamla DMA-waiten då den nya inte alltid fungerade så bra.
- Lade till RMB-baserad listväljare för huvudprogrammets prioritet.
- Försökte spela MED-moduler även om inititeringsfel uppstått. Fixat!
- Problemet med längdestimeringen av PT-moduler åtgärdat
- Parsern till PS3Ms konfigurationsfil buggade; prioritetsfel uppkom i "killer mode". Fixat!
- Dubbelbuffering fungerar med ikonaktiverade moduler.
- Moduler som släpps på AppWidnow spelas numera omedelbart, även om HiP är inställt på slumpmässig uppspelning.
- PSID-filidentifikation med .info känner nu av fler filslag.
- HiP kraschade när typsnittet inte gick att nå, men det fixade jag allt.
- Åtgärdade vissa problem med låtnamn och PS3M.
- 'Continue on error' fungerade inte fullt ut med okända modulslag.
- PT-sampleoffset fungerar äntligen HELT felfritt. Hej Yolk och Guru! :) - Känner igen \*.LZH.
- Stor bugg relaterad till slumpmässig uppspelning fixad.

Förbättringar:

- Lade till väntepekare.
- Bättre MarkII, Hippel och Hippel-COSO-identifiering.
- Ny HiP-brush av Roman Patzner.
- Volymen tonar inte ned vid avslutning av programmet.
- Volymtoningen fungerar bättre med PS3M nu...
- Scope-fönstret är stängt när ingen data finns tillgänglig.
- Listväljaren i Preferences kan nu bortväljas genom klickande utanför fönstret.
- Om en given modul innehåller flera låtar, spelas alla innan nästa modul laddas. Fungerar med uppspelningslägena 'List repeatedly' och 'List once' och med moduler vars slut kan kännas av, samt med timeout (tidsbegränsning).

v2.09 (28.7.1995)

-----------------

USCH! v2.08 innehöll en gammal version av PS3M! :-( Denna version har den nya, i övrigt som ovan.

Förbättringar:

- Ny scope
- En mindre ändring i PatternScope.

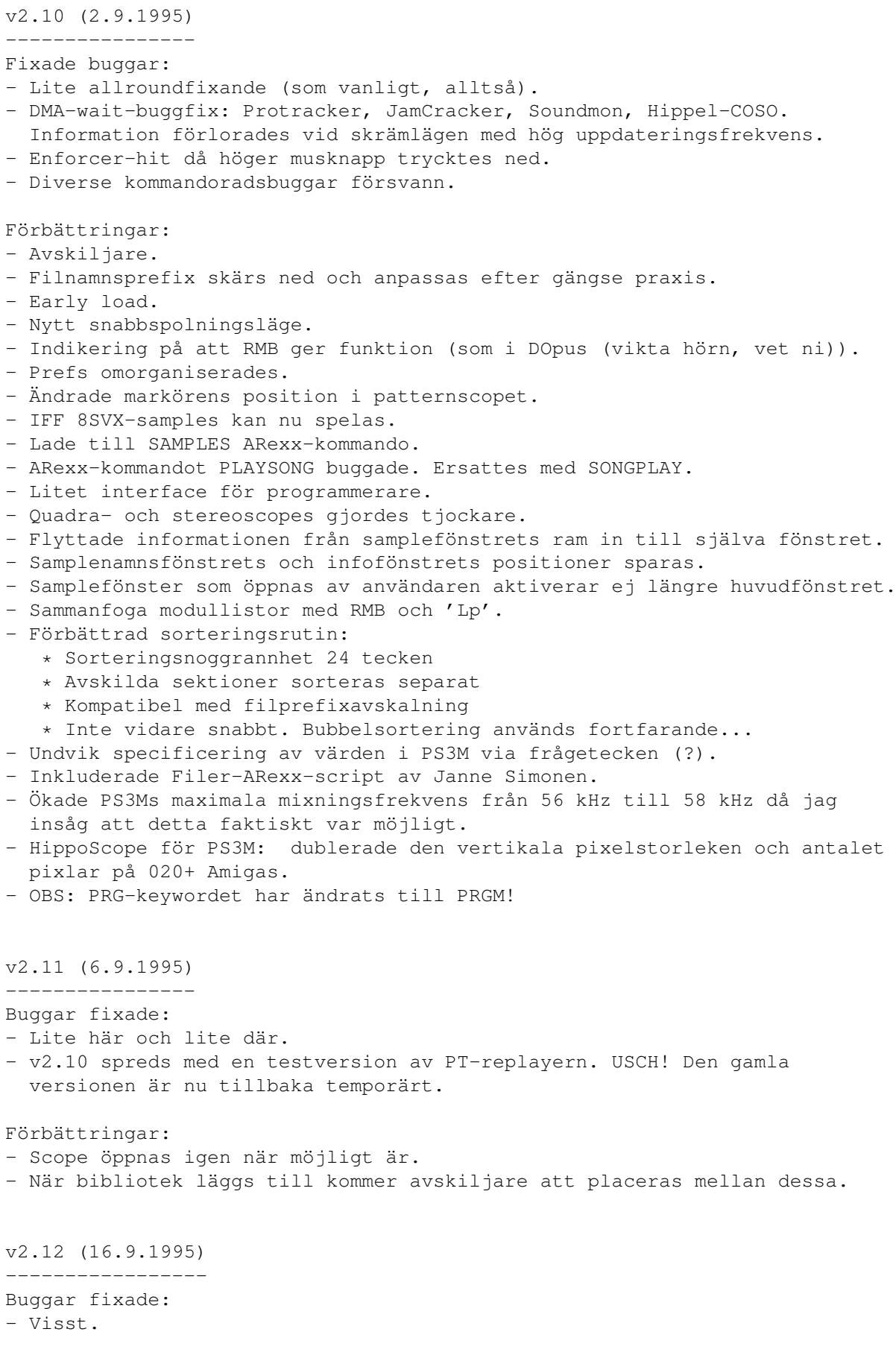

Förbättringar: - Omdanade programmerarinterfacet. - Externa scopes inkluderades. - Exempel på scope-källkod inkluderades. - Laddar fortskridningsindikator för XPK-filer. - Fylld stereoscope för PS3M. - Hipposcope för PS3M: 2x1 pixlar istället för 1x2 pixlar. Inga extra pixlar för 020+ längre. v2.20 (27.10.1995) ------------------ Buggar fixade: - Jovars... - PS3M-stereon uppdaterades inte om inte Prefs-fönstret öppnades. - hip\_play i HiPs egen port uppdaterades inte korrekt. Fixat. - Trist bugg i typsnittsrequestern! - Några smärre ändringar i PT-replayern. - Buggar fixade i Examplescope-källkoden. Förbättringar: - Nytt system för inställningar. - Ny PS3M: 0.959 (20.9.1995). OBS! XM-spelaren är från gamla PS3M då den nya inte var något vidare. Hej Guru! - Avlägsnade CIA-valmäjligheten från HippoPlayer.PS3M; PS3M använder nu alltid CIAA om möjligt. - Mönstermatchning i filrequestern. - XFDmaster.library stöds för laddandet av komprimerade filer. - Stöd för Alexis Nasrs kombinerade TFMX mdat+smpl-format (TFHD). - Om inte tillräckligt chipminne finns kommer opackade och XPK-packade PT-moduler att laddas till FAST. - Om möjligt används CIAB för DMA-wait. Inga interrupts inkluderade! - Bättre Old Soundtracker-identifiering. - Maximal timeout ökad till 30 min. - Alarmet har nu en slider (hh:mm). - Inkluderade xVUmeter. - Inkluderade HiPScope med C-källkod och header-fil av Thomas Skoldenborg. v2.21 (16.12.1995) ------------------ Buggar fixade: - Det kan du ge dig på... - Avlägsnade buggar som ledde till problem med minnet. - Problem med 'data follow speed' (scopes) fixade. Borde fungera på alla vanliga monitor-drivare. Förbättringar: - Ny fantastisk LhA / LZX / Zip-laddare som söker igenom varje arkiv efter moduler! För övrigt kan ni ta bort HiP-scriptfilen, för den används inte längre. - Nytt läge för "player group": Load single. - Info- och huvudfönstret scrollar nu med optimal blitter-kraft. - PS3Ms mixningsfrekvens skrivs ut i Info-fönstret.

- Info-fönstrets status sparas i prefs-filen.
- Stöd för DIGI Booster. Kan komma att tas bort längre fram. Testa detta, för trackern är bra. Tack till Tomasz Piast (Tap) för att han gav mig källkoden till replayern.
- Avsluta aktuell modulinfo genom att trycka Escape.
- Dödstangent: [BACKSPACE+SHIFT]. Detta tar bort en aktuell fil både från listan och FRÅN LAGRINGSMEDIET.
- Större hopp i PSID "fast forward".
- Två nya parameterar för ARexx GET: DURA och HIDS.
- Några kosmetiska ändringar.
- Inkluderade installations-script av Tomasz Kepa. Tack! Vissa ändringar av mig.
- Inkluderade fransk dokumentation av Alan Guillevic. Tack!
- Inkluderade HiP-ARexx-Play.rexx-script av Marcel Döring
- <DonDoringo@GURU.rhein-main.de>. Tack!
- Inkluderade Hippo-ikon av Richard Harris. Tack!

v2.22 (26.12.1995)

------------------

Fixade buggar:

- Info-fönstret kunde endast handhavas via Wb-skärm. Fixat.
- Handhavandet av "player group" har en mystisk minnesbugg :(
- PS3M är känt att orsaka kraschar när skrivning till diskett sker.
- Jag vet inte riktigt vad jag ändrade, men nu fungerar det igen. - Installations-scriptet fixat. (Det försökte kopiera HiP-scriptet.)
- Förbättringar:
- MED-samplenamn visas om möjligt i Info-fönstret.
- Avskiljare räknas numera inte in då antalet filer visas.
- Inkluderade SPIScope av Tuomas Lukinmaa.

v2.23 (7.4.1996) ----------------

Fixade buggar:

- MÅNGA större och mindre buggar fixade.
- En svår bugg i Load Singles player group-läget åtgärdad.
- Alarmet fixat. Fungerade antagligen inte alls.
- VU-metern borde nu fungera.

Förbättringar:

```
- Betatestare testar numera HiP stenhårt (hoppas jag :-)
```
- Ny PS3M 0.960. Buggar fixade i Fasttracker II (XM), Screamtracker III (S3M) och Fasttracker I (FT) (replayrutinerna). Fixade och uppdaterade av Peter Kunath / Delirium Softdesign (Tack!)
- SHIFT+BACKSPACE på en avskiljare raderar understående filer från listan.
- Lade till RMB-funktion för Delete. Samma som SHIFT+BACKSPACE = tag bort avskiljare samt filerna den berör.
- RMB på den vänstra tredjedelen av infolådan = scope av / på.
- Info-fönstret: visa hela filkommentaren.
- Monoscope och fyllt monoscope för IFFsample-playern.
- Kommer nu försöka med CIAA och sedan CIAB för timing. Torde fungera även med applikationer som nyttjar CIAA (t.ex. Shapeshifter).
- Ny DigiBooster-replayer v1.4 av Tap. (OBS: replayern orsakar Enforcer-hits!)
- Lade till volymkontroll för DigiBooster-moduler.
- Prefs: Prefs-sidan sparas i prefs-filen.
- Prefs: Använd / använd ej HippoPlayer.PS3M-konfigurationsfilen.
- Prefs: Spara fönsterstorlek.
- Prefs: Samplens bufferstorlek.
- Filjämförelsemönstret appliceras nu på ALLA filer och inte bara de som står i filrequstern (kick2.0+).
- Filelådestorleken kan ställas till 0: avlägsna det hela från fönstret.
- LhA-extrahering torde nu fungera på Kick1.3.
- Player group-läget 'Load all' laddar med- och psidplayerlibraries.
- Module name in titlebar in all but 'Show clock, free mem'.
- ARexx GET: FILT
- ARexx: Lade till några nya script.
- Scopes kan nu köras från WB.
- Inkluderade en MWB-gadget icon och MWB-ikons för alla scopes. Tack till Ilmari Karonen för dessa.

v2.30 (5.8.1996) ----------------

Fixade buggar:

- WOW!

- More urouhack compatible. (Vi förstår inte. Översättarnas anm.)
- Städade upp i sorteringsrutinen och i den rekursiva filadderaren.
- Lade till ett visst mått av säkerhet till PS3M killer-läget.

Viktigare förbättringar:

- Nytt GUI

- Otroliga förbättringar i sample-spelaren: IFF, AIFF, RIFF WAVE, mono / stereo 8 / 16-bitars stöd, stop cont, end detect, duration calculation. 8 / 14-bitars uppspelning.
- Protracker sample-uppspelning i moduleinfo-fönstret! Den som väntar... Klicka på ett sample; det horisontella läget på muspekaren definerar tonen att spela.
- Stöd för THX Sound System-moduler. HÄFTIGA chip-låtar! Kräver dessvärre 68020+.
- Arkiv (LhA, LZX, Zip):
	- · En bra filidentifierare i arkivextraheringen.
	- · LhA-, LZX- och Zip-arkiv utan suffix kan nu laddas. Detta innebär att ändringar måste göras i arkivkommandona. Glöm inte att ändra detta!
- CyberSound-kalibreringsfilstöd för PS3M. RIKTIGT fin 14-bitars kvalitet!
- 'About' använder ej längre reqtools för fönsteröppning.
- DIGI Booster-samplemanm kan nu skådas i moduleinfo-fönstret.
- Guide-filen fick sig ett ansiktslyft. Hej Marius! :)

Övriga förbättringar:

- Scopes stöder nu avslutande närhelst HiP säger åt dem att så göra. De kan också avslutas genom att klicka RMB på det aktiva scope-fönstret.
- Shift + I både öppnar och aktverar modulinfofönstret.
- RMB på modulinfo-fönstret stänger fönstret.
- Prefs: Man kan nu alternera mellan olika sträng-gadgets via TAB.
- RMB över prefs-gadgeten |Pr| avlägsnar / återställer den ursprungliga fönsterfillådan.
- Ändringar i tangentbordsuppsättningen:
	- · Två nya tangentfunktioner: [G] och [H] för spellägena 'list repeatedly' och 'modules in random order'.
	- · Nya tangentfunktioner:
		- · Rensa modullista = [C]
		- · Radera modul = [D], [BACKSPACE]
		- $\cdot$  Volym = [V], [B]
		- $\cdot$  Ny = [N]
		- $\cdot$  Prefs = [R]

- En ny XPK-fortskridningsindikator vid inladdning.

- 'Play modules in random order'-läget markerar redan spelade moduler med '#' i den aktuella listan.
- Det att lägga till filer och bibliotek är mer logiskt upplagt nu.
- Initeringsfel handhavs numera på ett lämpligare sätt.

Nytt stödmaterial:

- Ny MWB-ikon av Trevor Morris.
- Nytt ARexx-script: Suffer.rexx av Marcel Döring.
- Nya ARexx-scripts: hip\_play1b.rexx, hip av Filip "Eliot" Oscadal.

- Ny version av HippoPlay.filer ARexx-script av Janne Simonen. v2.32 (6.10.1996) ----------------- Fixade buggar: - Fixade några problem med 'HIDE'-kommandot. - Fönstret uppdaterades inte fullt ut vid storleksförändring av huvudfönstret. - När man laddade TFMX-moduler i arkiv raderade inte HiP det temporära arbetsbiblioteket. Fixat. - Några småbuggar borttagna. Kommer de någonsin att ta slut? - Några ändringar i .guide-filen. Förbättringar: - Stöd för AHI audio system. Kräver kick2.0+ och förmodligen 68020+. - Ny DIGI Booster-replayer (v1.6). Tack Tap och Walt! - PS3M: · 020+-mixningsrutinen optimerad. · Några smärre fixar i replayerna. - Sample-uppspelaren: · 020+-optimeringar. · Flyttade till player group. · Samplernas uppspelningshastighet kan ställas in i Prefs. Detta gäller över den informations som finns i samplets header. Hej Icebeat :) - Automagisk sorteringsvalmöjlighet i Prefs. - Källkoden kortades ned avsevärt. - Uppdaterade doc-filen. Den ser emellertid fortfarande inte bra ut. Guider ÄR bäst. - Installations-scriptet förbättrades och förnyades. - Döpte om ARexx-script till \*.HiP. Nytt stödmaterial: - Nya externa scopes: Små versioner av Quadrascope, FQuadrascope och HippoScope. WeirdScope - ett mystiskt scope för PT. Ett BigScope patternscroll och quadrascope för hela skärmen (kräver kick 3.0+). - Italiensk dokumentation av Valerio Russo. - Polsk dokumentation av Thomasz Kepa. - Nytt ARexx-script: Totalduration.hip av Tomasz Kepa. Tack skall ni ha allesammans! :)

v2.33 (8.10.1996) ----------------- - En patch släpptes för att fixa player group-buggen (se nedan).

v2.34 (12.10.1996) ------------------

Fixade buggar:

- Player group-laddningsrutinen accepterade endast groupen om gruppen var satt till 'Load single'. Fixat.
- Protrackersampleuppspelningen i info-fönstret fungerade inte. Fixat.
- Några fixar med AHI.

Förbättringar:

- Disassemblerade och fixade THX-replayern så att den skall fungera även på 68000 / 68010.

v2.35 (23.11.1996)

Fixade buggar:

- Fixade en bugg relaterad till slumpmässig uppspelning och Play-knappen.
- Early load hade en bugg. Fixad!
- Ännu en bugg som hade att göra med sample-uppspelningen är fixad.

Förbättringar:

- Stöd för MusiclineEditor-moduler (använder mline.library).
- Stöd för OctaMed SoundStudio-moduler (använder octamixplayer.library).
- Optimerade sorteringsrutinen lite.
- Optimerade PT-fast ram-spelaren (snabbare på 68000 / 010).
- Namnsökningsfunktion söker nu igenom hela listan.

Nytt stödmaterial:

- Uppdaterad fransk guide av Alan Guillevic. Tack!

v2.36 (27.12.1996) ------------------

\*\* OBS! Från och med v2.35 kräver HiP V6 av medplayer.library och octaplayer.library, samt V7 av octamixplayer.library. Alla libraries finns med i arkivet.

Fixade buggar:

- Avlägsnade den föregående ändringen i den slumpmässiga uppspelningen.
- Några småttingar till buggar gick döden till mötes.
- Donade lite med det temporära arkivuppackningsbiblioteket.

Förbättringar:

- Moduler som gör sig bäst i FAST men ändå laddas till CHIP kommer nu

flyttas till FAST om detta är möjligt. - RMB list-väljare i Prefs kan nekas genom att trycka RMB igen. Nytt stödmaterial: - Inkluderade alla player-libraries i arkivet: · medplayer, octaplayer och octamixplayer.library för MED, OctaMED och OctaMED SoundStudio-moduler. · PlaySID.library för spelandet av PSID-moduler. · mline.library för spelandet av MusiclineEditor-moduler. Alla installeras av det bifogade installations-scriptet. - Tysk guide av Dominik Deobald. Tackar! - Multi-arkiv-multi-fil-player-script HiPPack v1.2a av Jari Karjalainen. Tack! v2.37 (31.12.1996) ------------------ En snabb bugg-fixad version. Två större buggar korrigerades: En kraschade 68000 / 68010-CPUs och en kraschade de gamla pre-2.0 kickstartversionerna. v2.38 (9.2.1997) ---------------- Fixade buggar: - Problem med volymen på MusiclineEditor-formatet fixade. - En bugg som kraschade datorn vid adderandet av filer togs bort. - AHI stereo-buggen avlägsnades. - Fel i dokumentationen: tangenten för 'Insert files' är [T], inte [I], vilken är 'Open info window'. Förbättringar: - En ny blixtsnabb sorteringsalgoritm: "comb sort"! Baserat på asm-källkoden av Origo / C-Lous^Subspace. Den gamla bubbelsorteraren tog 40 sekunder på sig att sortera 2686 filer, samtidigt som den nya gör det på en halv sekund (på min dator). - Möjlighet att skriva in filkommentarer. Tryck [O] för detta.

- Ny THX-replayer. Några buggar fixade, inget mer av 2x- och 4x-lägen. Fungerar nog inte på 68000. :-\
- Info-fönstret visar nu namnen på THX-samples.
- Sample-spelaren klarar nu av att spela >28 kHz-samples i skrämlägen där detta normalt inte är möjligt (horisontell uppdatering 15 kHz). Kräver en del CPU-kraft och minne för handhavandet av sampledata.

Nytt stödmaterial:

- Ny fransk guide av Alan Guillevic.
- Spansk guide av Jose Antoni Diaz (Humphrey / Centolos). Tack!

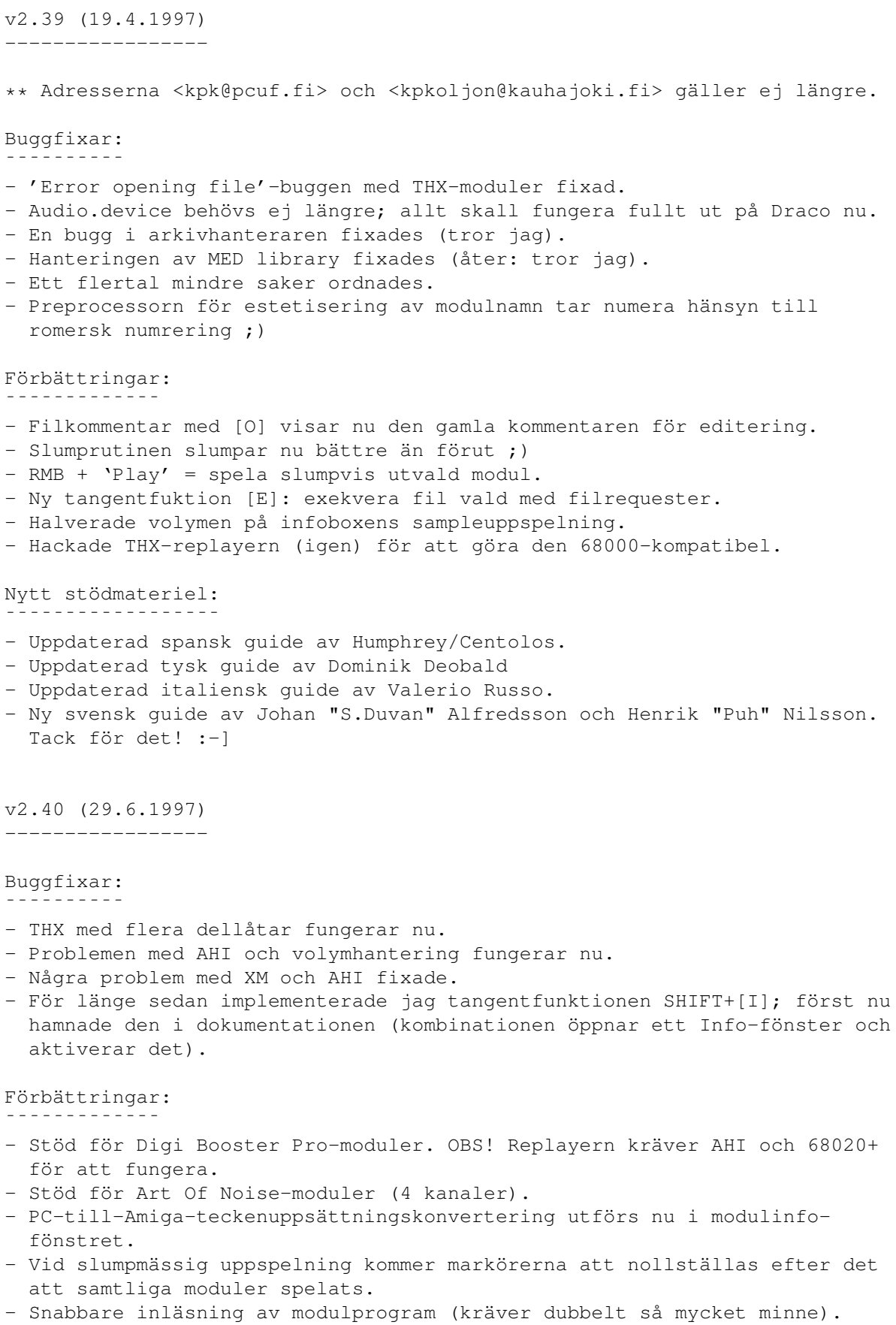

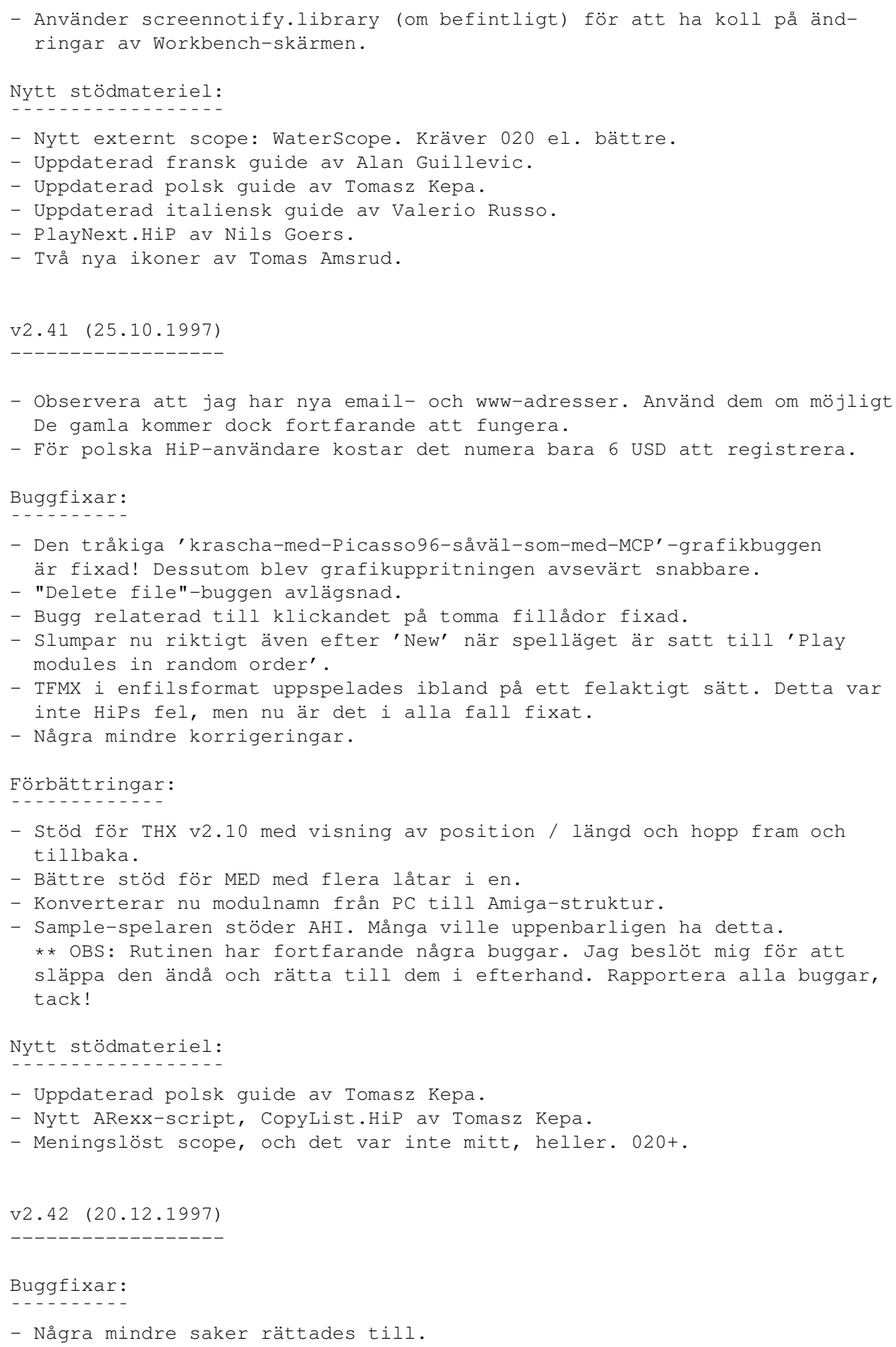

```
Förbättringar:
¯¯¯¯¯¯¯¯¯¯¯¯¯
- Uppdaterad THX-rutin.
- Uppdaterad DigiBooster Pro-replayer (v2.16).
- Stöd för XPK-komprimerade samples.
- Stöd för XPK-komprimerade modulprogram.
- MEDs låtnamn visas nu upp på ett korrekt sätt (om de finns att tillgå).
New support stuff:
¯¯¯¯¯¯¯¯¯¯¯¯¯¯¯¯¯¯
```
- Uppdaterad polsk guide av Tomasz Kepa.

#### <span id="page-64-0"></span>**1.89 hellos**

```
****************************************************************************
                          * *** Hälsningar *** *
****************************************************************************
Jarno Paananen (Guru/Sahara Surfers)
- Tack för PS3M etc. :)
Nico François
- Tack för reqtools.library!
Ron Birk & Per Håkan Sundell
- Tack för er i stort sett perfekta SID-emulering.
Tack till alla som varit mig till stöd på ett eller annat sätt:
---------------------------------------------------------------
The official beta tester bunch, Peter Kunath (Delirium Softdesign), Henryk
Richter (Buggs/Defect), Tuomas Lukinmaa (Tumu/BFB Team), Janne Simonen,
Marcel Döring, Tomasz Kepa, Jarkko Vatjus-Anttila (Quaid/BFB Team), Marius
Sundbakken, Christian Buchner. Alan Guillevic, Valerio Russo, Dominik
Deobald, Jose Antonio Diaz, Johan "S.Duvan" Alfredsson, Henrik "Puh"
Nilsson
Iconer av:
----------
Tommi Lindström, Richard Harris (FOXX), cYClone/nEW-dEAL^PSD PC, Roman
Patzner, David Wiles, Ilmari Karonen, Trevor Morris, Tomas Amsrund
```
Hälsningar även till alla som kontaktat mig och som jag råkat på IRC.

Tack, till sist, till alla som registrerat, skickat buggrapporter och meddelat mig om sina önskemål rörande HiP!

# <span id="page-64-1"></span>**1.90 Om HippoPlayer**

Om HippoPlayer

HippoPlayer skrevs i Asm-One; den klurigt optimerade källkoden utan includes och uppspelningsrutiner uppgår numera till runt 450 Kb.

Registreringsärenden, buggrapporter, kommentarer, förslag och inte minst C-64 warez välkomnas varmt!

Glöm inte att beskriva din Amiga-konfiguration när du lämnar buggrapport.

Kari-Pekka Koljonen Torikatu 31 FIN-40900 Säynätsalo Finland

E-mail: kpk@cc.tut.fi k-p@s2.org

WWW: http://www.students.tut.fi/~kpk

IRC: K-P

Telefon: 040-5082803 (studentlyan) 014-3742699 (veckoslut)

#### <span id="page-65-0"></span>**1.91 Översättarnas kommentarer**

Översättarnas funderingar

Det primära syftet med översättningen är att förmedla HiPs manual till dem som av någon anledning föredrar svensk text framför engelsk. Vi påstår på intet sätt att vår översättning är den optimala, eller att våra ord är lag; vi vill bara ge en översiktstext för dem som kanske annars skulle avstått från att använda HiP. Vi gör inte anspråk på att vara perfekta; det kan mycket väl finnas fel och eller oklarheter i vår text. Dessa ber vi om ursäkt för.

Alla juridiska aspekter (dementier etc.) är översatta till svenska för att ge en inblick i vad det hela handlar om. Vi hänvisar emellertid till de engelska originalen för närmare studier, då man egentligen inte skall hålla på och översätta dylika texter hur som helst (d.v.s. utan att upphovsmannen sitter bredvid). Tag alltså de svenska dementierna som en måttstock, och gör dina riktiga mätningar på de engelska. Det samma gäller givetvis vår översättning i känsliga moment.

Askim, april 1997, februari 1998,

Oepir Risti Translations in 1997 - Project 7

Johan "S.Duvan" Alfredsson (d95duvan@dtek.chalmers.se) Henrik "Puh" Nilsson (alvar@one.se)